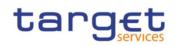

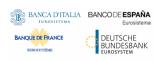

# Eurosystem Single Market Infrastructure Gateway

## **User Detailed Functional Specifications**

R2023.JUN

Author Version

Date

4CB R2023.JUN 03/03/2023

All rights reserved.

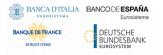

Eurosystem Single Market Infrastructure Gateway User Detailed Functional Specifications

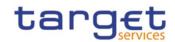

| INTRODUCTION                                                                                      | 5       |
|---------------------------------------------------------------------------------------------------|---------|
| READER'S GUIDE                                                                                    | 7       |
| 1. GENERAL FEATURES OF ESMIG                                                                      | 9       |
| 1.1 ESMIG FEATURES OVERVIEW                                                                       | -       |
| 1.1.1 Authentication of the message sender                                                        | 9       |
| 1.1.2 Participation to the Closed Group of Users                                                  |         |
| 1.1.3 Validation of the received messages                                                         |         |
| 1.1.4 Message forwarding                                                                          | 10      |
| 1.2 ACCESS TO ESMIG                                                                               | 10      |
| 1.2.1 Single access point for the external communication                                          | 10      |
| 1.2.2 Network agnostic communication                                                              | 10      |
| 1.2.3 Connectivity                                                                                | 11      |
| 1.2.3.1Introduction                                                                               | 11      |
| 1.2.3.2 Modes of connectivity                                                                     | 11      |
| 1.2.3.3Technical connectivity and network service providers                                       | 11      |
| 1.2.3.4Common rules for message and file transfer services                                        |         |
| 1.2.4 Authentication and authorisation                                                            | 15      |
| 1.2.4.1Authentication and authorisation concepts                                                  |         |
| 1.2.4.1.1 User                                                                                    |         |
| 1.2.4.1.2       Certificate         1.2.4.1.3       Distinguished Name                            |         |
| 1.2.4.1.4 Technical sender                                                                        |         |
| 1.2.4.1.5 Business sender                                                                         |         |
| 1.2.4.2Authentication process                                                                     |         |
| 1.2.4.2.1 Authentication of the technical sender                                                  |         |
| 1.2.4.3Authorisation process                                                                      |         |
| 1.2.4.3.1 Authorisation of the technical sender                                                   |         |
| 1.2.6 Security                                                                                    |         |
| 1.2.6.1Confidentiality                                                                            |         |
| 1.2.6.2Integrity                                                                                  |         |
| 1.2.6.3 Monitoring                                                                                |         |
| 1.2.6.4Availability                                                                               |         |
| 1.2.6.4.1 ESMIG availability for TARGET Services (excluding 1.2.6.4.2 ESMIG availability for TIPS | TIPS)20 |
| 1.2.6.5Auditability                                                                               |         |
| 1.3 POSSIBLE ACTIONS OF OPERATOR SERVICE DESK                                                     | 20      |
| 1.3.1 Technical monitoring                                                                        |         |
| 1.4 ESMIG DATA EXCHANGE INFORMATION                                                               |         |
| 1.4.1 Compression                                                                                 |         |
| 1.4.2 Instant messaging                                                                           |         |
| 1.4.3 Message-Based and File-Based Real-Time                                                      | 21      |

Eurosystem Single Market Infrastructure Gateway User Detailed Functional Specifications

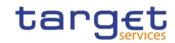

|   | 1.4.4 Message-Based and File-Based Store-and-Forward                                    |
|---|-----------------------------------------------------------------------------------------|
|   | 1.5 COMMUNICATION PROCESSING23                                                          |
|   | 1.5.1 Introduction23                                                                    |
|   | 1.5.2 Schema validation24                                                               |
|   | 1.5.2.1Schema validation for TARGET Services (excluding TIPS)24                         |
|   | 1.5.2.2Schema validation for TIPS24                                                     |
|   | 1.5.3 Technical message validation26                                                    |
|   | 1.5.3.1Technical message validation for TARGET Services (excluding TIPS)                |
|   | 1.5.3.2Technical message validation for TIPS                                            |
|   | <ul> <li>1.5.3.2.1 Technical message validation for SCT<sup>Inst</sup> scheme</li></ul> |
|   | 1.5.4 Inbound and Outbound messages                                                     |
|   | 1.5.4.1Inbound messages                                                                 |
|   | 1.5.4.2Outbound Messages                                                                |
|   | 1.5.4.2.1 Outbound Messages for TARGET Services (excluding<br>TIPS) 31                  |
|   | 1.5.4.2.1.1Invalid digital signature311.5.4.2.1.2Timeout and oversized management32     |
|   | 1.5.4.2.2 Outbound Messages for TIPS                                                    |
|   | 1.5.4.3ReceiptAcknowledgement (admi.007.001.01)                                         |
|   | 1.5.4.3.1 Schema                                                                        |
|   | 1.5.4.3.2 The message in business context                                               |
|   | <b>1.5.5 Digital Signature managed within the business layer</b>                        |
|   | 1.5.6 Routing                                                                           |
|   | 1.5.6.1Inbound Routing                                                                  |
|   | 1.5.6.20utbound Routing                                                                 |
| 2 | <b>ANNEXES</b>                                                                          |
|   | 2.1 DIGITAL SIGNATURE ON BUSINESS LAYER                                                 |
|   | 2.1.1 Mechanism and Introduction for signature constructions 41                         |
|   | 2.1.2 Use of XML and canonicalization algorithm                                         |
|   | 2.1.3 Message Type 1: File with multiple ISO 20022 messages 41                          |
|   | 2.1.4 Message Type 2: single ISO 20022 message                                          |
|   | 2.1.5 ESMIG digital signature services                                                  |
|   | 2.2 LIST OF BUSINESS RULES AND ERROR CODES                                              |
|   | 2.3 INDEX OF FIGURES                                                                    |
|   | 2.4 INDEX OF TABLES                                                                     |
|   | 2.5 LIST OF ACRONYMS                                                                    |
|   | 2.6 LIST OF REFERENCED DOCUMENTS                                                        |
|   | 2.7 U2A QUALIFIED CONFIGURATION                                                         |
|   | 2.7 02A QUALIFIED CONFIGURATION                                                         |
|   |                                                                                         |
|   | 2.7.1.1Purpose and Objectives                                                           |
|   | 2.7.1.2Background remarks                                                               |

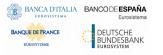

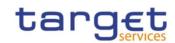

| 2.7.2 Ascertia GSD Single User Client (SU)60                                                                                                    |
|----------------------------------------------------------------------------------------------------|
| 2.7.2.1Qualified configuration60                                                                                                    |
| 2.7.2.2Technical requirements and recommendations                                                                                                    |
| <ul> <li>2.7.2.2.1 Single user download URLs</li></ul>                                                                                                    |
| 2.7.2.2.4 Additional requirements                                                                                                    |
| 2.7.2.3 Mandatory troubleshooting information                                                                                                    |
| 2.7.2.3.1 Client logging information and changing log level                                                                                                    |
|                                                                                                    |
| 2.7.3.1Qualified configuration                                                                                                    |
| 2.7.3.2Technical requirements and recommendations                                                                                                    |
| 2.7.3.2.1 Multi user download URLs                                                                                                    |
| 2.7.3.2.2Suggested upgrade procedure702.7.3.2.3First installation of GSD multi user client712.7.3.2.4Additional installation steps742.7.3.3Post installation checks76 |
| 2.7.3.3.1 Post installation checks – IT ADMIN                                                                                                    |
| 2.7.3.4.1 GSD child instance housekeeping                                                                                                    |
| 2.7.3.4.2 Log files rolling mechanism                                                                                                    |
| 2.7.3.5Mandatory troubleshooting information                                                                                                    |
| 2.7.3.5.1 Client logging information and changing log level                                                                                                    |
| 2.7.4 Annex 83                                                                                                    |
| 2.7.4.1SU client - Gosign certificate renewal procedure                                                                                                    |
| 2.7.4.2MU client - Gosign certificate renewal procedure83                                                                                                    |
| 2.7.4.3Distributing MU client on Terminal server cluster – suggested<br>procedure                                                                                     |
| 2.7.4.4Useful log files                                                                                                    |

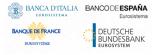

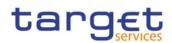

## Introduction

The description of the Eurosystem Single Market Infrastructure Gateway included in this document is related to the network connectivity services provided by ESMIG to all the TARGET Services, common components and applications. In the context of the Market Infrastructure Services' consolidation, the ESMIG will also provide differentiated and additional services based on the needs of the others Eurosystem Market Infrastructure services.

When possible, synergies between the ESMIG provided features across the different TARGET Services, common components and applications have to be put in place. ESMIG offers scalability to cope with the different TARGET Services, common components and applications throughputs and it ensures that the traffic of one backend service may not impact the processing time of messages from or to other services. In the context of the current document, the ESMIG provides to Actors the single access point for the external communication to TARGET Services, common components and applications. This means it is in charge of A2A and U2A traffic management providing authentication of all inbound traffic (U2A and A2A).

The ESMIG provides business continuity measures (e.g. multiple sites, path diversification, etc.) and PKI Services. Moreover the ESMIG provides operational/monitoring tools to ensure the monitoring of the system's functioning by the Operator Service Desk.

The ESMIG opening hours are aligned with the opening hours of the respective market infrastructure services, e.g. for TIPS it is 24/7/365.

The ESMIG is expected to perform basic checks on inbound messages and then route them to the relevant TARGET Services, common components and applications. Similarly, ESMIG takes care of the routing of outbound messages from TARGET Services, common components and applications to the related NSP.

The ESMIG, for some validations making use of services offered by the NSPs, is expected to:

- I Authenticate the message sender;
- I Check that the sender belongs to the Closed Group of Users (CGU) entitled to send messages to the relevant TARGET Services, common components and applications;
- I Execute the technical validation of the received messages (well-formedness of the XML) at transport level;
- I Perform the schema validation, in case the backend component requires it (compliance of the incoming A2A message with the referenced XML schema definition e.g. it checks that the message contains all the mandatory fields, that the value of each field is consistent with the data type of the field, etc.);
- I Provide digital signature services;
- I Forward the message to TARGET Services, common components and applications along with the technical sender's Distinguished Name (DN);

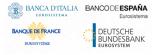

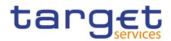

I For what concerns A2A traffic, data for Archiving will be provided by ESMIG whereas, for U2A traffic, each web application is in charge of feeding the Archiving module with the required information.

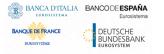

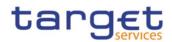

## Reader's guide

The UDFS document is available for the whole community of TARGET Services' Actors: in order to ensure the same level of information for participants directly connected to any TARGET Service is contained in one single book of UDFS.

Nevertheless, different readers may have different needs and priorities. For instance, "T2-T2S CSLD only" readers are interested to some sections (e.g. the Digital signature at business level) whereas they may not wish to enter into the full details of the TIPS specificities, whereas the opposite can apply to "TIPS-only" readers.

Due to the nature of ESMIG as a Common Component used as gateway to access multiple Services, most of the information presented in this document is applicable to all such Services, while some of it is specifically relevant only to individual Services. Readers that aim to use ESMIG for accessing all Services will find the entire document relevant for their purpose. On the other hand, readers who are only interested in the access to a specific Service or component may find the following sections particularly relevant.

| SECTION                                                                     | RELEVANT<br>SERVICE/COMPONENT            | NOTES                                                                                                    |
|-----------------------------------------------------------------------------|------------------------------------------|----------------------------------------------------------------------------------------------------|
| <u>1.2.6.4.1 ESMIG availability for TARGET Services</u><br>(excluding TIPS) | CLM, RTGS, CRDM,<br>ECONS II, ECMS       | General availability aspects applicable<br>to any Service/Component excluding<br>TIPS.                                |
| 1.2.6.4.2 ESMIG availability for TIPS                                       | TIPS                                     | The chapter outlines the specificity of<br>TIPS with regards the availability<br>requirement.                         |
| 1.4.2 Instant messaging                                                     | TIPS                                     | Instant messaging mode is only used for the TIPS service.                                                             |
| 1.4.3 Message-Based and File-Based Real-Time                                | CLM, RTGS, CRDM,<br>ECONS II, ECMS       | This section does not apply to TIPS                                                                                   |
| 1.5.1 Introduction                                                          | CLM, RTGS, CRDM,<br>ECONS II, ECMS, TIPS | The activity diagram at <u>Figure 3</u> is only relevant for TIPS.                                                    |
| <u>1.5.2.1 Schema validation for TARGET Services</u><br>(excluding TIPS)    | CLM, RTGS, CRDM,<br>ECONS II, ECMS       | For all the TARGET Services excluding<br>TIPS the schema validation at business<br>level is delegated to the Business |

## Table 1 - UDFS sections containing service-specific information

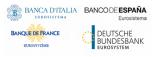

Eurosystem Single Market Infrastructure Gateway User Detailed Functional Specifications

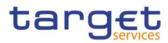

|                                                                                            |                                          | Interface of the corresponding<br>Service/Component.                                                                                                    |
|--------------------------------------------------------------------------------------------|------------------------------------------|----------------------------------------------------------------------------------------------------|
| 1.5.2.2 Schema validation for TIPS                                                         | TIPS                                     | ESMIG for TIPS is responsible of executing the message schema validation.                                                                                                    |
| <u>1.5.3.1 Technical message validation for</u><br><u>TARGET Services (excluding TIPS)</u> | CLM, RTGS, CRDM,<br>ECONS II, ECMS       | For all the TARGET Services excluding<br>TIPS, the additional technical validation<br>at business level is delegated to the<br>Business Interface of the corresponding<br>Service/Component.                                                                               |
| 1.5.3.2 Technical message validation for TIPS                                              | TIPS                                     | Section only relevant for TIPS                                                                                                    |
| 1.5.4.2.1 Outbound Messages for TARGET<br>Services (excluding TIPS)                        | CLM, RTGS, CRDM,<br>ECONS II, ECMS       | Scenarios applicable for each<br>Service/Component excluding TIPS.                                                                                                    |
| 1.5.4.2.2 Outbound Messages for TIPS                                                       | TIPS                                     | Section only relevant for TIPS                                                                                                    |
| 1.5.4.3 ReceiptAcknowledgement<br>(admi.007.001.01)                                        | CLM, RTGS, CRDM,<br>ECONS II, ECMS, TIPS | The subsection " <i>Usage Case: Timeout</i><br><i>Management and Oversized Data</i><br><i>Management</i> " is valid for any<br>Service/Component excluding TIPS.<br>The subsection " <i>Usage Case: TIPS</i><br><i>ReceiptAcknowledgement</i> " is only valid<br>for TIPS. |
| 2.1 Digital Signature on Business Layer                                                    | CLM, RTGS, CRDM,<br>ECONS II, ECMS       | Digital signature aspects are applicable<br>to any Service/Component excluding<br>TIPS.                                                                                                    |
| 2.2 List of business rules and error codes                                                 | CLM, RTGS, CRDM,<br>ECONS II, ECMS       | The list of business rule is applicable to any Service/Component excluding TIPS.                                                                                                    |

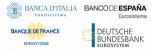

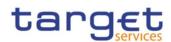

## 1. General features of ESMIG

## 1.1 ESMIG Features Overview

The ESMIG infrastructure provides a set of features shared among all the TARGET Services, common components and applications beyond representing a single point of contact with the external networks.

These features, detailed below, belong to two main areas and can be provided either by the NSPs or by the ESMIG component:

- I Security, for example authentication of the sender and authorisation against a Closed Group of Users (CGU).
- I Message management, for example message technical validation and forwarding.

## 1.1.1 Authentication of the message sender

The authentication of the message sender is performed by the NSP both at the entry point of the network (by providing to the Actors digital certificates needed to access the A2A and U2A messaging services) and at the interface with the TARGET Services, common components and applications through the relevant services provided by the NSP.

The NSP identifies the Actor and the TARGET Services, common components and applications every time they open a new session with the NSP's Network Gateway for A2A traffic. There is no end-to-end session. The NSP transfers the identity of the sender to the receiver, including this information in the network envelope provided to the receiver together with the message. Moreover, the NSP authenticates the Actor and the TARGET Services, common components and applications as local message partner every time they open a new session with the NSP's Network Gateway for A2A traffic exchange.

## 1.1.2 Participation to the Closed Group of Users

Each NSP defines a CGU for each TARGET Service environment (test and production) and checks the authorisation of the TARGET Services' Actors to access the TARGET Services based on enforced rules at NSP level, supporting segregation of traffic flows between participants. CGUs are defined for both A2A and U2A messaging services.

The subscription to a CGU, and any subsequent modification to such subscription, is arranged through an electronic workflow.

## 1.1.3 Validation of the received messages

ESMIG validates the incoming messages in order to ensure they are well-formed at technical viewpoint before routing them to the TARGET Services. Additionally, the ESMIG for TIPS verifies also the incoming messages from a schema validation viewpoint.

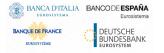

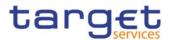

Technical validation of the received messages at transport level for the inbound channel is run to verify that the mandatory transport protocol information provided by NSP is present and no mandatory field is missing.

In the TIPS context, ESMIG carries out the schema validation of the received business message. Additionally, as part of the technical checks, ESMIG enforces the compliance of the messages to the cross-field validation.

Additional information on the schema validation at business level is provided with section 1.5.2 - Schemavalidation whereas the reader can find additional details on the message validation in section 1.5.3 - Technical message validation.

## 1.1.4 Message forwarding

ESMIG is responsible for forwarding inbound/outbound communication to the right service/NSP. For the inbound path all the messages/files are passed to the TARGET Services<sup>1</sup>, common components and applications in charge to manage inbound messages/files. For the outbound path, ESMIG addresses the correct NSP interface among the available ones based on the information provided by the sender TARGET Service and retrieved from the Common Reference Data Management (CRDM) database. The reader can refer to the CRDM UDFS (see <u>CRDM User Detailed Functional Specifications</u>) for any related additional information.

## 1.2 Access to ESMIG

## **1.2.1** Single access point for the external communication

The ESMIG represents the single access point for the external communication to all market infrastructure services. It offers scalability to cope with the different market infrastructure service throughputs and it ensures that the traffic of one backend service may not impact the processing time of messages from or to other services. The ESMIG is the access portal for U2A users to all underlying business applications.

After the ESMIG login, a landing page is displayed offering all market infrastructure services according to the access rights of the user. It is designed following a concept allowing an easy adoption of further services to be accessed by the ESMIG.

The ESMIG provides Business Continuity measures (e.g. multiple sites, path diversification, etc.).

## 1.2.2 Network agnostic communication

The ESMIG ensures a network agnostic communication with the users, where network agnostic means multiple network providers are allowed. All network providers have to comply with the same

<sup>&</sup>lt;sup>1</sup> For TIPS only messages are envisioned in the inbound direction.

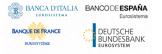

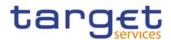

communication interface specification towards ESMIG, but they are free to use their own features internally in terms of network and messaging.

## 1.2.3 Connectivity

#### 1.2.3.1 Introduction

The purpose of this section is to introduce the basic connectivity to ESMIG. It does not aim to describe in details the technical connection with ESMIG.

#### 1.2.3.2 Modes of connectivity

ESMIG supports the connectivity of TARGET Services' Actors as follows:

- Communication between software applications via XML messages or files (A2A mode);
- I Online screen-based activities performed by ESMIG users (U2A mode).

All messages exchanged between ESMIG and ESMIG Actors are based on XML technology and comply with the ISO 20022 standards, when applicable. However, for TIPS the messages have to be sent to ESMIG as individual messages.

U2A and A2A communication patterns are managed separately at technical level. Different software stack components are used to handle them in the most effective way. A2A is based on message/file exchange; ESMIG manages the inbound/outbound traffic, provides digital signature services and routing functionalities. TIPS A2A, due to very specific needs in terms of message latency, uses dedicated gateways provided by the NSP to manage the inbound/outbound traffic and to provide digital signature, authentication and CGU related services.

U2A is based on Web applications; ESMIG provides Identity and Access Management (IAM), Reverse Proxy services and the ESMIG Portal service. Based on the type of request received from the network, either the U2A or the A2A communication mode is invoked.

## 1.2.3.3 Technical connectivity and network service providers

ESMIG does not provide technical connectivity or network services to the TARGET Services connected actors. TARGET Services' Actors shall use network services and related technical connectivity provided by an NSP awarded in the relevant concession procedure for connectivity to the ESMIG, i.e. it means that the NSP gave evidence of meeting the technical and operational requirements defined in the Connectivity Technical requirements. Each TARGET Service and application provides the users with a dedicated Connectivity Guide. As for TIPS, detailed information related to the usage of network services is provided in the "TIPS Connectivity Guide" (see <u>TIPS Connectivity Guide</u>).

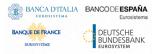

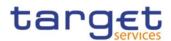

## 1.2.3.4 Common rules for message and file transfer services

This section describes the rules of the transfer services envisaged in ESMIG for A2A messages and files exchange. The configuration of the routing is described in details in the UDFS of the CRDM (see <u>CRDM User Detailed Functional Specifications</u>).

Due to high message volumes estimated for the TIPS service, a specific A2A protocol is used to exchange messages with the Network Service Provider (NSP), which is based on the MQ protocol as transport layer. Moreover, messages managed by ESMIG for TIPS are not persistent; it means no guarantee of delivery is in place for messages received/sent by the NSP.

The A2A interaction is achieved through two different protocols: Data Exchange Protocol (DEP), used by the TARGET Services (excluding TIPS), and the Message Exchange Processing for TIPS (MEPT).

In A2A mode, ESMIG Actors and ESMIG can exchange messages and files by means of two types of transfer services:

I The real-time transfer, which requires that both parties, i.e. the sender and the receiver, are available at the same time to exchange the relevant data. In case of unavailability of the receiver, no retry mechanism is foreseen. In particular:

I DEP: this service is named as *real-time*;

I MEPT: this service is named as *instant messaging* to avoid any confusion with the real-time protocol supported by DEP.

I The store-and-forward message and file transfer, which enables the sender to transmit messages or files even when the receiver is not available. In case of temporary unavailability of the receiver, the NSP stores the files and delivers them as soon as the receiver becomes available again. In particular:

I DEP: this service is named as store-and-forward;

I MEPT: this service is named as *store-and-forward* and it is used in TIPS only for outbound communication (TIPS platform to user).

The following table shows how the main types of ESMIG business data exchanges are mapped against the two mentioned transfer services for inbound and outbound communication.

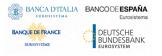

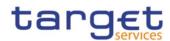

#### Table 2 - ESMIG business data exchanges and network services features<sup>2</sup>

| BUSINESS DATA<br>EXCHANGES                         | SERVICE /<br>COMPONENT     | INBOUND<br>COMMUNICATION                                                  | OUTBOUND COMMUNICATION                                                                        |
|----------------------------------------------------|----------------------------|---------------------------------------------------------------------------|-----------------------------------------------------------------------------------------------|
| Settlement-related messages <sup>3</sup>           | TIPS                       | Instant messaging                                                         | Instant messaging                                                                             |
| Settlement-related<br>messages                     | CLM/RTGS/ECONS<br>II       | Message-based, store-and-<br>forward<br>File-based, store-and-<br>forward | Message-based, store-and-forward<br>File-based, store-and-forward                             |
| Non-Settlement related<br>messages <sup>4</sup>    | TIPS                       | Instant messaging                                                         | Instant messaging                                                                             |
| Reference data update<br>(LRDM only <sup>5</sup> ) | TIPS                       | Instant messaging                                                         | Instant messaging                                                                             |
| Reference data updates                             | CRDM                       | Message-based, store-and-<br>forward<br>File-based, store-and-<br>forward | Message-based, store-and-forward<br>File-based, store-and-forward                             |
| Queries                                            | TIPS                       | Instant messaging                                                         | Instant messaging                                                                             |
| Queries / Reports (pull)                           | CRDM/CLM/RTGS/<br>ECONS II | Message-based, real-time                                                  | Message-based, real-time<br>Message-based, store-and-forward<br>File-based, store-and-forward |
| Investigations                                     | TIPS                       | Instant messaging                                                         | Instant messaging                                                                             |
| Notifications                                      | TIPS                       | n/a                                                                       | Instant messaging                                                                             |
| Reports (push)                                     | TIPS                       | n/a                                                                       | File-based, store-and-forward                                                                 |
| Reports (push)                                     | CRDM/CLM/RTGS              | n/a                                                                       | Message-based, store-and-forward<br>File-based, store-and-forward                             |
| Reports (push)                                     | DWH                        | n/a                                                                       | File-based, store-and-forward                                                                 |
| General Ledger                                     | ECONS II                   | n/a                                                                       | Message-based, real-time<br>File-based, store-and-forward                                     |

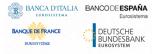

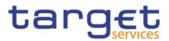

The <u>Table 2</u> shows that, as far as the inbound communication is concerned, TARGET Services' Actors can submit:

- All settlement related messages for TIPS (i.e., Instant Payment transactions, positive Recall answers and Liquidity Transfers), non-settlement related message and LRDM updates for TIPS using a message-based network service. In all cases the transfer service is instant messaging;
- All settlement-related messages for CLM/RTGS/ECONS II (e.g. liquidity transfers) and reference data updates either using a message-based network service or via a file-based network service. In both cases, the transfer service is store-and-forward;
- All queries and investigation for TIPS using an instant messaging network service;
- All queries and pull reports either using a message-based network service or via a file-based network service. In both cases, the transfer service is real-time.

As to the outbound communication, <u>Table 2</u> shows that ESMIG sends:

- All settlement related messages for TIPS (i.e., Instant Payment transactions, positive Recall answers and Liquidity Transfers), non-settlement related message and LRDM updates for TIPS using a message-based network service. In all cases the transfer service is instant messaging;
- All outgoing settlement-related messages (i.e., status advices, notifications, etc.) for CLM/RTGS/ECONS II and responses related to reference data updates for CRDM using either a message-based or a file-based network service. In both cases, the transfer service is store-and-forward;
- All queries, investigations and notifications for TIPS using an instant messaging network service;
- All query responses and pull reports either using a message-based network service or via a filebased network service. The transfer service can be either real-time or store-and-forward for messages whereas it is store-and-forward for files. An exception takes place for responses exceeding a pre-defined size or time limit; in this case ESMIG sends these responses using either a message-based network service or a file-based network service. In both cases, the transfer service is store-and-forward;
- All reports in push mode for TIPS and DWH using a file-based network service transferred via store-and-forward service;

<sup>&</sup>lt;sup>2</sup> The one shown in table 1 is not the exhaustive list of Services, components and applications.

<sup>&</sup>lt;sup>3</sup> The settlement-related messages for TIPS refer to Instant Payment transactions, Positive Recall Answer and Liquidity Transfers.

<sup>&</sup>lt;sup>4</sup> All the remaining EPC scheme-related messages for TIPS, e.g. Recalls, Negative Recall Answers, Beneficary Replies.

<sup>&</sup>lt;sup>5</sup> Local Reference Data Management (LRDM) is the local repository in TIPS which is fed by the data propagated from the CRDM on a daily basis. A subset of LRDM entities can be modified directly in TIPS on 24/7/365 basis. The usage of real-time communication is limited to those entities.

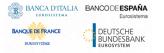

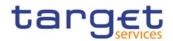

All reports in push mode for CRDM/CLM/RTGS, including the General Ledger for ECONS II, either using either a message-based network service or a file-based network service. In both cases, the transfer service is store-and-forward.

## 1.2.4 Authentication and authorisation

This section provides information on the authentication and authorisation processes in ESMIG. In more detail, section <u>1.2.4.1 – Authentication and authorisation concepts</u> presents some basic notions (e.g. user, certificate, distinguished name, technical sender) related to access rights management in the TARGET Services, common components and applications. On this basis, sections <u>1.2.4.2 – Authentication process</u> and <u>1.2.4.3 – Authorisation process</u> show respectively how and where the authentication and the authorisation processes take place.

## 1.2.4.1 Authentication and authorisation concepts

This section presents the main concepts related to authentication and authorisation processes in ESMIG.

## 1.2.4.1.1 User

A user is an individual or application that interacts with ESMIG triggering the available user functions of TARGET Services, common components and applications. E.g., the set of available user functions stems from the set of privileges of TARGET Services, common components and applications for which the user is grantee. Each user defined in TARGET Services, common components and applications corresponds to an individual or to an application.

## 1.2.4.1.2 Certificate

A digital certificate is an electronic document binding an identity to a pair of electronic keys, a private key (used to sign digital information to be sent to a counterpart or to decrypt digital information received from a counterpart) and a public key (used to encrypt digital information to be sent to a counterpart or to perform the authentication and to ensure the integrity of digital information received from a counterpart). Each Actor assigns certificates to their individuals (interacting with ESMIG in U2A mode) and applications (interacting with ESMIG in A2A mode). If an Actor uses multiple connectivity providers to connect to a TARGET Services, common components or applications, then it has to assign one certificate to each of its individuals and applications for each of these connectivity providers.

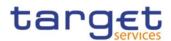

## *1.2.4.1.3* Distinguished Name

A Distinguished Name is a sequence of attribute-value assertions (e.g. "cn=smith") separated by commas, e.g.:

<cn=smith,ou=serv-ops,o=bnkacct,o=nsp-1>

Each identity bound to a digital certificate is assigned a unique distinguished name (certificate DN). This applies both to individuals and to applications. If an Actor uses multiple connectivity providers, each of its individuals and applications is assigned one certificate per connectivity provider and hence one certificate DN per connectivity provider.

## *1.2.4.1.4* **Technical sender**

The technical sender is the Actor submitting an A2A or an U2A request to TARGET Services, common components and applications. Each technical sender is identified by means of a certificate issued by one of the compliant NSP. The network infrastructure of the NSP authenticates the technical sender based on its certificate, both in A2A mode and in U2A mode. The certificate DN of the technical sender represents the technical address used by the technical sender to connect to TARGET Services, common components or applications.

## 1.2.4.1.5 Business sender

The business sender is the Actor creating the business payload of an A2A or an U2A request to be submitted to and processed by TARGET Services, common components and applications. When allowed by the relevant TARGET Service or Application the business sender and the technical sender can be different Actors. E.g., in some TIPS instructing scenarios the business sender is represented by the Originator BIC of a Reachable Party whereas the technical sender can be the Distinguished Name of the Instructing Party acting on Reachable Party's behalf.

## 1.2.4.2 Authentication process

The authentication process refers to the authentication of the technical sender.

## *1.2.4.2.1* Authentication of the technical sender

The authentication of the technical sender is performed at network infrastructure level and is based on the certificate used by the Actor to establish the technical connection with the network infrastructure itself. This authentication process is under the responsibility of the NSP selected by the Actor to connect to the TARGET Services, common components and applications.

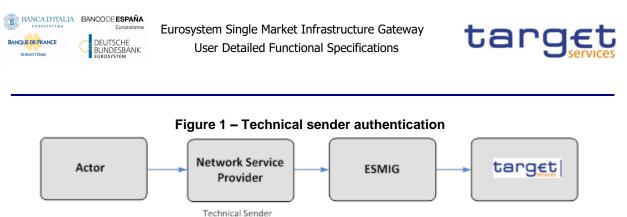

Authentication

In case of successful authentication of the technical sender, the TARGET Services, common components or applications get the certificate DN of the technical sender. The TARGET Services, specific/common components or applications may use this certificate DN later on, during the authorisation process (see section 1.2.4.3.1 -Authorisation of the technical sender).

## 1.2.4.3 Authorisation process

The authorisation process refers to the authorisation of the technical sender.

## *1.2.4.3.1* Authorisation of the technical sender

ESMIG checks whether the technical sender is allowed to access the service / component, making use of the Closed Group of Users feature provided at NSP level.

The authorisation of the technical sender is performed at application level, when required by the component. The TARGET Services, common components or applications authorise the technical sender for a given request only if the certificate DN (i.e. the technical address) of the same technical sender is in the list of the party technical addresses of the business sender (e.g., in TIPS, the Originator BIC, the Beneficiary BIC, the responsible Central Bank) which are linked to the NSP used to submit the request.

## 1.2.5 ESMIG Portal

Users of TARGET Services and applications belonging to the appropriate closed group of users, defined and enforced at NSP level, can communicate in U2A mode via a web-based GUI.

Those users are directed to an initial page named ESMIG Portal that ensures proper routing to the web applications according to the user access rights profiles.

In particular, the ESMIG Portal shows to the user all the applications the user is authorised to access. These applications are linked one-to-one to special system privileges (stored in CRDM) the user has been previously granted with and that are specifically dedicated to those web applications.

When accessing the ESMIG Portal without any authentication, the user is redirected to the IAM page that asks user to authenticate the access validating the user's distinguished name (DN). Thus, the authentication process, at IAM level, securely associates the DN to the person accessing the system.

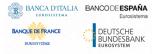

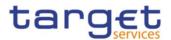

After authentication, the person must choose the logical "user" he wants to impersonate, selecting it among a set of user-IDs that have been previously linked to his DN. This selection is done in the ESMIG Portal.

Therefore, the ESMIG portal allows and guides the person accessing the system to:

- I **choose the service** among the authorised services accessible by at least one user-ID linked to the DN of the user;
- I choose the component/application among the authorised components and applications accessible by at least one user-ID linked to the DN of the user;
- **choose the user** to impersonate when accessing such an application.

After this process, the ESMIG Portal redirects the user to the homepage of the application selected (e.g. CRDM, DMT, TIPS, etc.).

An example of how the ESMIG Portal GUI will look like is shown in the following picture.

|                         | 11    |        | Services List<br>ation and your System User Reference |                 |
|-------------------------|-------|--------|-------------------------------------------------------|-----------------|
| oose a Service          |       |        |                                                       |                 |
| 🗹 🇙 TIPS                | C &T2 | ☐ ✿T25 |                                                       |                 |
| oose an Application     |       |        | Choose a System User 🎼                                | Search for user |
| ) 😐 CRDM                |       |        |                                                       |                 |
| ) 😐 Data Migration Tool |       |        |                                                       |                 |
|                         |       |        | □ <b>(9</b> 993399                                    |                 |
|                         |       |        | □ ● 998899                                            |                 |

Figure 2 – ESMIG Portal Graphical User Interface

## 1.2.6 Security

This section aims at describing the main processes performed by ESMIG in terms of security principles applied to ensure to TARGET Services' users that they can securely exchange information with the related service, component or application.

"Secure exchange" means that the following requirements are met:

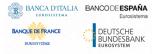

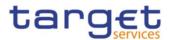

- I Confidentiality: Ensuring that information is accessible only to authorised Actors;
- I Integrity: Safeguarding information against tampering attempts;
- I Monitoring: Detecting technical problems and recording appropriate information for crisis management scenarios and future investigations;
- I Availability: Ensuring that authorised users have access to the service whenever required;
- Auditability: Ensuring the possibility to establish whether a system is functioning properly and that it has worked properly.

#### 1.2.6.1 Confidentiality

The confidentiality of data between each Actor and the ESMIG is guaranteed by the NSP. In fact, the NSP takes appropriate measures and installs sufficient networking facilities to protect all the data in transit (i) between the TARGET Services' sites and the NSP sites and (ii) between the NSP sites and the Actor's sites. An example of an "appropriate measure" is an IPsec VPN tunnel; IPsec VPN tunnels start in the Actor's site and end in the TARGET Service sites. All traffic is encrypted and authenticated. Only authenticated parties can access the TARGET Service, components or application. The links between the NSP and the TARGET Service sites are closed to traffic from other sources or to other destinations than authenticated parties.

The NSP ensures that its staff and other parties cannot access or copy data exchanged over its network except when subject to controlled access, under secure logging and reported to Operator Service Desk.

#### 1.2.6.2 Integrity

The NSP providing the connectivity between the Actors and the TARGET Services guarantees the integrity and authenticity of data exchanged.

#### 1.2.6.3 Monitoring

TARGET Services operational monitoring provides the Operator Service Desk with tools for the detection in real-time of operational problems.

Moreover, the NSPs deliver to the Operator Service Desk the facilities to monitor their network components, which provide security features from an operational and a configuration point of view. In particular, the NSP delivers features to monitor the configuration of the security providing components. Each NSP implements mechanisms to monitor its infrastructure for security vulnerabilities, breaches and attacks and shall ensure updates of all devices whenever security patches are available. The NSP must report immediately any technical and security issues to the Operator Service Desk using collaboration tools (such as e-mail, instant messages, smartphones). In particular cases also automated alerts can be triggered.

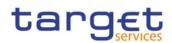

## 1.2.6.4 Availability

## 1.2.6.4.1 ESMIG availability for TARGET Services (excluding TIPS)

The overall availability of the ESMIG for all TARGET Services is ensured by the infrastructure design. The technical environment follows a "two regions/four sites" approach to ensure availability throughout the widest possible range of system failures.

## 1.2.6.4.2 ESMIG availability for TIPS

The overall availability of the ESMIG infrastructure for TIPS is ensured by the innovative architectural design and is pursued through node redundancy and self-recovery capability (built at application level). In the event of unavailability of some local nodes of the application cluster or unavailability of an entire site, TIPS adapts its behaviour as far as possible to continue operating. In addition, the infrastructure and the connectivity model provided by each NSP must be highly available to meet the requirement to be operational 24/7/365.

## 1.2.6.5 Auditability

ESMIG components (e.g. servers, devices, etc.) provide audit logs with which it is possible to reconstruct user activities, exceptions and security events.

## 1.3 Possible actions of Operator Service Desk

## 1.3.1 Technical monitoring

The Operator Service Desk is provided with technical monitoring tools to check the status of the ESMIG components involved in the A2A/U2A services.

In this context for A2A services the monitoring of the queue depth and queue age is in place to be sure that the traffic is correctly flowing at the ESMIG level without having any slow down or blocking in the workflow.

ESMIG complies with the requirement of logging inbound/outbound communication based on the specific A2A/U2A features. The access to this information is provided with the Operator only, via the ESMIG console.

## 1.4 ESMIG data exchange information

## 1.4.1 Compression

A global compression size limit of 2 kb is defined valid over all networks. Only the messages sent by any business interface which exceed this limit can be compressed, upon request of the relevant business interface, due to the overhead for the compression of small messages.

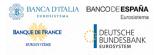

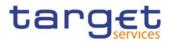

All the XML business data has to be compressed including the Business Application Header (BAH) or the File Header (FH). Data belonging to the network protocol (DEP ExchangeHeader) is not compressed. That is valid for messages sent by a TARGET Services' actor.

The compression algorithm supported by TARGET Services' is the ZIP algorithm (i.e. ZIP deflate and the BASE64 RFC 7 2045).

If the decompression of inbound communication is not successful, the TARGET Service sends an error information on network layer to the TARGET Service actor indicating the decompression failure. The correlation to the original inbound message has to be identified on network layer

In the TIPS context the compression is always used for file-based transfer (i.e. for the TIPS reports).

When using DEP protocol message/file compressed cannot exceed, after the uncompress operation, the size limit of 99MB.

## 1.4.2 Instant messaging

For the A2A instant messaging mode, the TIPS service communicates with the participants only using "stateless" messages and with no support of "store-and-forward". This implies that in the case of unavailability of the receiver no retry mechanism is in place.

The maximum size of exchanged instant messages is set to 10KiB (1 KiB = 1.024 bytes). The maximum length refers to the business content of the transferred message, without taking into account the communication protocol overheads.

## 1.4.3 Message-Based and File-Based Real-Time

|                 | MINIMUM LENGTH | MAXIMUM LENGTH              |
|-----------------|----------------|-----------------------------|
| Message channel | 1              | 32 KB (KB=2 <sup>10</sup> ) |
| File channel    | 1              | 32 MB (MB=2 <sup>20</sup> ) |

The channel for query responses and the communication mode depends on the size of the response and the channel that was used for the query request. The behaviour described in this section applies to any TARGET Service excluding TIPS.

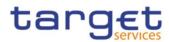

| REQUEST         | RESPONSE                  | RESPONSE                  | RESPONSE        |
|-----------------|---------------------------|---------------------------|-----------------|
| REQUEST         | SIZE < 32 KB              | 32 MB > SIZE > 32 KB      | SIZE > 32 MB    |
| Message channel | Message channel           | File channel              |                 |
| Real-time       | Real-time                 | Store and forward         | No transmission |
| File channel    | File channel <sup>6</sup> | File channel <sup>6</sup> |                 |
| Real-time       | Real-time                 | Real-time                 | No transmission |

#### Table 3 - Query response and communication mode depending on the size of the response

When the size<sup>7</sup> of the response is suitable the same channel that was used for the query request is used.

• The query response is sent in real-time mode.

When the request is sent via the message channel and the size of the response is too large for a transfer via the message channel the file Store and forward channel is used.

- ESMIG sends an "Oversize and timeout" <u>ReceiptAcknowledgement</u> in real-time mode to the TARGET Service actor (sender) indicating the change of the transfer mode. The related reference indicates the Business Message Identifier of the request.
- The query response is sent in store and forward mode according to the default routing rule for the file Store and forward channel.

In general, if the size of the response is too large for a transfer via the file channel the transmission is aborted.

- ESMIG sends an "Oversize and timeout" <u>ReceiptAcknowledgement</u> in real-time mode to the TARGET Service actor (sender) indicating the abortion. The related reference indicates the Business Message Identifier of the request.
- The query response is not sent.

In case a certain response exceeds the maximum size of 32 MB for a transfer via the file channel, this TARGET Service outbound message may be split into several parts.

The size limitation refers to the allowed size range for messages and files in the transport channel, (i) without taking into account the communication protocols overheads and (ii) regardless of whether the business data is compressed or not.

## 1.4.4 Message-Based and File-Based Store-and-Forward

The message and file transfer operate in store-and-forward mode and, as such, enable a sender to transmit files even when a receiver is unavailable. In the case of temporary unavailability of the receiver,

<sup>&</sup>lt;sup>6</sup> For the real-time mode, although incoming/outgoing messages and files exchange are part of the DEP protocol, for the time being usage of real-time mode is limited to incoming messages only.

<sup>&</sup>lt;sup>7</sup> The size of the business content is whatever has to be encapsulated into the DEP envelope. In that respect the business data can be either:

<sup>• [</sup>BAH+Message payload] or,

 <sup>[</sup>BFH+File Data]

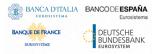

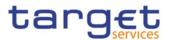

the NSP stores files for 14 calendar days (for PROD environment) and delivers them as soon as the receiver becomes available again.

For TIPS the maximum size for exchanged files is set to 1 GB. File transfer mode is used by the TIPS service only for outgoing exchange; there is no business case for using it for inbound communication from the TIPS actor to the TIPS application.

For exchange based on DEP protocol the following size limit applies.

|                 | MINIMUM LENGTH | MAXIMUM LENGTH              |
|-----------------|----------------|-----------------------------|
| Message channel | 1              | 32 KB (KB=2 <sup>10</sup> ) |
| File channel    | 1              | 32 MB (MB=2 <sup>20</sup> ) |

## 1.5 Communication processing

## 1.5.1 Introduction

The network infrastructure authenticates the technical sender and authorises the technical sender to connect to the relevant TARGET Service. Each A2A communication has to be encrypted and can be compressed. However, encryption and compression is handled on transport level by the NSP.

The activity diagram shown in <u>Figure 3</u> describes the generic technical entry check and covers the general aspects of the inbound communication between a TIPS Actor (via technical sender) and TIPS, where the TIPS Actor (via technical sender) sends a communication to TIPS via A2A.

Eurosystem Single Market Infrastructure Gateway User Detailed Functional Specifications

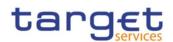

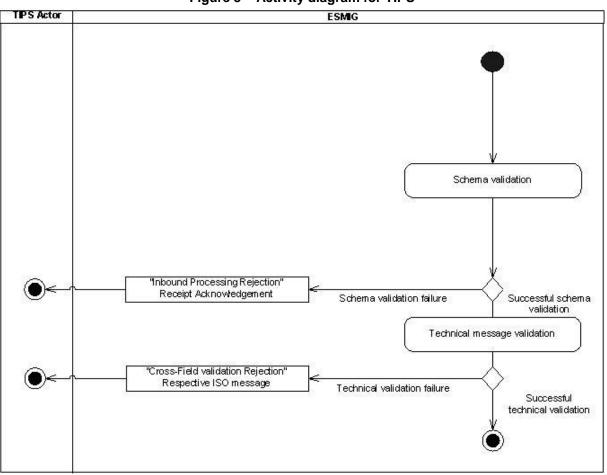

#### Figure 3 – Activity diagram for TIPS

## 1.5.2 Schema validation

#### 1.5.2.1 Schema validation for TARGET Services (excluding TIPS)

All ISO 20022 messages which reach ESMIG for further processing in any TARGET Services, excluding TIPS, (e.g. RTGS, CLM, etc.) are not subject to schema validation rules. This check is enforced by the Business Interface of the relevant Service/Component.

#### 1.5.2.2 Schema validation for TIPS

All ISO 20022 messages which reach ESMIG for further processing in TIPS are subject to validation rules related to the syntax and structure of the message itself. In this context one can distinguish between well-formedness and validity of the message sent to ESMIG.

An ISO 20022 message is well-formed if it satisfies the general syntactical rules foreseen for XML, i.e. the major aspects to be respected are the following:

I The message only contains properly encoded Unicode characters;

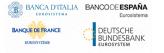

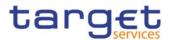

- I The specific syntax characters (e.g. "<" and "&") are not used in the message except in their function as mark-up delineation;
- I The element-delimiting tags (i.e. start, end and empty-element tags) are correctly nested and paired and none of them is missing or overlapping;
- I The start and end tags match exactly and are case-sensitive;
- I The message has one root element which contains all the other elements.

In contrast to other forms of representation the definition of XML documents is rather strict. XML processors cannot produce reasonable results if they encounter even slight violations against the principle of well-formedness. Any violation of this well-formedness automatically entails an interruption of the message pro-cessing and an error notification to the sender.

Every well-formed ISO 20022 message reaching ESMIG undergoes a validity check according to the rules contained in the enriched ESMIG schema files. These ESMIG enriched schemas make the structure of the message visible to the user and provide all necessary explanations on the validations the message undergoes.

The ESMIG enriched schema files serve different purposes:

- I They provide a definition of all the elements and attributes in the message;
- I They provide a definition on what elements are child elements and on their specific order and number;
- I They provide a definition of the data types applicable to a specific element or attribute;
- I They provide a definition of the possible values applicable to a specific element or attribute.

ESMIG provides the TIPS enriched schema file description in XSD format.

Based on the relevant ESMIG enriched schema, ESMIG performs the following validations for each incoming message instance:

- I Validation of the XML structure (starting from the root element);
- I Validation of the element sequencing (i.e. their prescribed order);
- I Validation of the correctness of parent-child and sibling relations between the various elements;
- I Validation of the cardinality of message elements (e.g. if all mandatory elements are present or if the overall number of occurrences is allowed);
- I Validation of the choice options between the message elements;
- I Validation of the correctness of the used character set;
- I Validation of the correctness of the code list values and their format.

Regarding the use of namespace prefixes, the messages used for TIPS do not support the use of namespace prefixes which are hence not needed in the Eurosystem Market Infrastructure Services. However, messages received by ESMIG including namespace prefixes are processed properly (i.e.

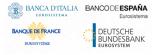

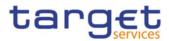

there is no validation performed at ESMIG level to check if namespace prefixes are included in messages received).

## 1.5.3 Technical message validation

## 1.5.3.1 Technical message validation for TARGET Services (excluding TIPS)

Besides the schema validation, the messages received by ESMIG may require some additional technical checks before they can be successfully forwarded to the TARGET service back-end. In the context of TARGET Service (excluding TIPS), these additional checks are enforced by the business interface of the relevant Service/Component. The aim of this check is the detection of potential inconsistencies in the format of the message, e.g. due to cross-field validation. Always with regards to all the TARGET services excluding TIPS, for non-registered ISO20022 messages (for which a DRAFT prefix is present in the XML namespace declaration) there is no need to specify the DRAFT prefix inside the BAH as well. For instance, whether the payload contains a DRAFT4camt.xyz message, the XML BAH field

## 1.5.3.2 Technical message validation for TIPS

## 1.5.3.2.1 Technical message validation for SCT<sup>inst</sup> scheme

In the business context of the EPC SCT<sup>Inst</sup> scheme the additional technical message validation are executed by ESMIG and they are required to detect potential inconsistencies in the format of the message, e.g. due to cross-field validation.

As soon as the first cross-field validation is unsuccessful, ESMIG prevents the forwarding of the incoming message to the TIPS application and replies to the sender [see <u>Table 4</u> and <u>1.5.4.3</u> – <u>ReceiptAcknowledgement (admi.007.001.01)</u>

] containing a proper error code, depending on the specific violation hit.

The table below describes, for each incoming message where the cross-field validation applies, the technical checks performed by ESMIG and the relevant error code issued.

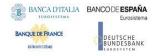

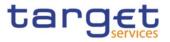

## Table 4 - Cross-field validations for SCT<sup>Inst</sup> scheme

| ISO CODE        | Field/Group                                                                       | Check to be performed                                                                                                    | Х-Ратн                                                                                  | ERROR<br>Code | Output message  |
|-----------------|-----------------------------------------------------------------------------------|----------------------------------------------------------------------------------------------------|-----------------------------------------------------------------------------------------|---------------|-----------------|
| pacs.002.001.03 | Group Status<br>Transaction Status                                                | Neither group status nor<br>transaction status has been<br>specified                                                     | FIToFIPmtStsRpt/OrgnlGrpInfAndSts/GrpSts<br>FIToFIPmtStsRpt/TxInfAndSts/TxSts           | MS01          | pacs.002.001.03 |
| pacs.002.001.03 | Group Status<br>Transaction Status                                                | Both group status and transaction status have been specified                                                             | FIToFIPmtStsRpt/OrgnlGrpInfAndSts/GrpSts<br>FIToFIPmtStsRpt/TxInfAndSts/TxSts           | MS01          | pacs.002.001.03 |
| pacs.002.001.03 | Reason                                                                            | The relevant StsRsnInf tag for a<br>negative reply (RJCT) should have<br>been specified                                  | FIToFIPmtStsRpt/OrgnlGrpInfAndSts/StsRsnInf/Rsn/Cd                                      | MS01          | pacs.002.001.03 |
| pacs.002.001.03 | Reason                                                                            | The relevant StsRsnInf tag for a<br>negative reply (RJCT) should have<br>been specified                                  | FIToFIPmtStsRpt/TxInfAndSts/StsRsnInf/Rsn/Cd                                            | MS01          | pacs.002.001.03 |
| pacs.004.001.02 | Number Of Transactions                                                            | TIPS supports only one transaction<br>per message.<br>NbOfTxs (attribute tag) = 1                                        | PmtRtr/GrpHdr/NbOfTxs                                                                   | MS01          | pacs.002.001.03 |
| pacs.004.001.02 | Original Group<br>Information                                                     | The OrgnlGrpInf has not been<br>specified neither at group nor at<br>transaction level                                   | PmtRtr/OrgnlGrpInf<br>PmtRtr/TxInf/OrgnlGrpInf                                          | MS01          | pacs.002.001.03 |
| pacs.004.001.02 | Original Group<br>Information                                                     | The OrgnlGrpInf has been specified<br>both at group and at transaction<br>level                                          | PmtRtr/OrgnlGrpInf<br>PmtRtr/TxInf/OrgnlGrpInf                                          | MS01          | pacs.002.001.03 |
| pacs.004.001.02 | Transaction Information                                                           | The xml message should contain<br>exactly one TxInf tag                                                                  | PmtRtr/TxInf                                                                            | MS01          | pacs.002.001.03 |
| pacs.008.001.02 | Remittance Information                                                            | Either Unstructured or Structured<br>may be present. If both<br>components are included, the<br>message will be rejected | FIToFICstmrCdtTrf/CdtTrfTxInf/RmtInf/Ustrd<br>FIToFICstmrCdtTrf/CdtTrfTxInf/RmtInf/Strd | MS01          | pacs.002.001.03 |
| pacs.028.001.01 | Original Message Name<br>Identification<br>Original Instruction<br>Identification | Original Message Name<br>Identification = "camt.056.001.01"<br>and Original Instruction<br>Identification not specified. | FIToFIPmtStsReq/OrgnlGrpInf/OrgnlMsgNmId<br>FIToFIPmtStsReq/TxInf/OrgnlInstrId          | MS01          | pacs.002.001.03 |

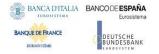

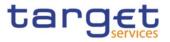

| ISO CODE        | Field/Group                                               | Check to be performed                                                                                                    | Х-Ратн                                                                                                    | ERROR<br>Code | Output message  |
|-----------------|-----------------------------------------------------------|----------------------------------------------------------------------------------------------------|----------------------------------------------------------------------------------------------------|---------------|-----------------|
| pacs.028.001.01 | Original Message Name<br>Identification<br>Creditor Agent | Original Message Name<br>Identification = "camt.056.001.01"<br>and Creditor Agent not specified.                                                              | FIToFIPmtStsReq/OrgnlGrpInf/OrgnlMsgNmId<br>FIToFIPmtStsReq/TxInf/OrgnlTxRef/CdtrAgt/FinInstnId/BI<br>CFI | MS01          | pacs.002.001.03 |
| pacs.028.001.01 | Original Message Name<br>Identification<br>Creditor Agent | Original Message Name<br>Identification = "camt.056.001.01",<br>multiple instances of Transaction<br>Information must have the same<br>BIC as Creditor Agent. | FIToFIPmtStsReq/OrgnlGrpInf/OrgnlMsgNmId<br>FIToFIPmtStsReq/TxInf/OrgnlTxRef/CdtrAgt/FinInstnId/BI<br>CFI | MS01          | pacs.002.001.03 |
| camt.050.001.05 | Creditor Account Type                                     | This field must not be included in<br>the request.<br>The message will be rejected in<br>that case.                                                           | LqdtyCdtTrf/LqdtyCdtTrf/CdtrAcct/Tp                                                                       | L099          | camt.025.001.05 |
| camt.050.001.05 | Debtor Account Type                                       | This field must not be included in<br>the request.<br>The message will be rejected in<br>that case.                                                           | LqdtyCdtTrf/LqdtyCdtTrf/DbtrAcct/Tp                                                                       | L099          | camt.025.001.05 |
| camt.050.001.05 | Settlement Date                                           | This must be included in outgoing<br>Credit Transfer. It must be filled<br>with the stored RTGS business<br>date.                                             | LqdtyCdtTrf/LqdtyCdtTrf/SttlmDt                                                                           | L099          | camt.025.001.05 |

## 1.5.3.2.2 Technical message validation for non-Euro currencies scheme

In the business context of non-Euro currencies scheme, the additional technical message validation are executed by ESMIG and they are required to detect potential inconsistencies in the format of the message, e.g. due to cross-field validation.

As soon as the first cross-field validation is unsuccessful, ESMIG prevents the forwarding of the incoming message to the TIPS application and replies to the sender [see <u>Table 5</u> and <u>1.5.4.3 – ReceiptAcknowledgement (admi.007.001.01)</u>

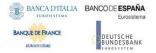

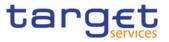

] containing a proper error code, depending on the specific violation hit.

The table below describes, for each incoming message where the cross-field validation applies, the technical checks performed by ESMIG and the relevant error code issued.

| ISO CODE        | Field/Group                        | Check to be performed                                                                   | Х-Ратн                                                                        | ERROR<br>Code | Output message  |
|-----------------|------------------------------------|-----------------------------------------------------------------------------------------|-------------------------------------------------------------------------------|---------------|-----------------|
| pacs.002.001.10 | Group Status<br>Transaction Status | Neither group status nor<br>transaction status has been<br>specified                    | FIToFIPmtStsRpt/OrgnlGrpInfAndSts/GrpSts<br>FIToFIPmtStsRpt/TxInfAndSts/TxSts | MS01          | pacs.002.001.10 |
| pacs.002.001.10 | Group Status<br>Transaction Status | Both group status and transaction status have been specified                            | FIToFIPmtStsRpt/OrgnlGrpInfAndSts/GrpSts<br>FIToFIPmtStsRpt/TxInfAndSts/TxSts | MS01          | pacs.002.001.10 |
| pacs.002.001.10 | Reason                             | The relevant StsRsnInf tag for a<br>negative reply (RJCT) should have<br>been specified | FIToFIPmtStsRpt/OrgnlGrpInfAndSts/StsRsnInf/Rsn/Cd                            | MS01          | pacs.002.001.10 |
| pacs.002.001.10 | Reason                             | The relevant StsRsnInf tag for a<br>negative reply (RJCT) should have<br>been specified | FIToFIPmtStsRpt/TxInfAndSts/StsRsnInf/Rsn/Cd                                  | MS01          | pacs.002.001.10 |
| pacs.004.001.09 | Number Of Transactions             | TIPS supports only one transaction<br>per message.<br>NbOfTxs (attribute tag) = 1       | PmtRtr/GrpHdr/NbOfTxs                                                         | MS01          | pacs.002.001.10 |
| pacs.004.001.09 | Original Group<br>Information      | The OrgnlGrpInf has not been<br>specified neither at group nor at<br>transaction level  | PmtRtr/OrgnlGrpInf<br>PmtRtr/TxInf/OrgnlGrpInf                                | MS01          | pacs.002.001.10 |
| pacs.004.001.09 | Original Group<br>Information      | The OrgnlGrpInf has been specified<br>both at group and at transaction<br>level         | PmtRtr/OrgnlGrpInf<br>PmtRtr/TxInf/OrgnlGrpInf                                | MS01          | pacs.002.001.10 |
| pacs.004.001.09 | Transaction Information            | The xml message should contain<br>exactly one TxInf tag                                 | PmtRtr/TxInf                                                                  | MS01          | pacs.002.001.10 |

#### Table 5 - Cross Field validation for non-Euro currencies scheme

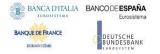

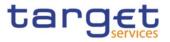

| ISO CODE        | Field/Group                                                                       | Check to be performed                                                                                                    | Х-Ратн                                                                                                    | ERROR<br>Code | Output message  |
|-----------------|-----------------------------------------------------------------------------------|----------------------------------------------------------------------------------------------------|----------------------------------------------------------------------------------------------------|---------------|-----------------|
| pacs.008.001.08 | Remittance Information                                                            | Either Unstructured or Structured<br>may be present. If both<br>components are included, the<br>message will be rejected | FIToFICstmrCdtTrf/CdtTrfTxInf/RmtInf/Ustrd<br>FIToFICstmrCdtTrf/CdtTrfTxInf/RmtInf/Strd                   | MS01          | pacs.002.001.10 |
| pacs.028.001.03 | Original Message Name<br>Identification<br>Original Instruction<br>Identification | Original Message Name<br>Identification = "camt.056.001.08"<br>and Original Instruction<br>Identification not specified. | FIToFIPmtStsReq/OrgnlGrpInf/OrgnlMsgNmId<br>FIToFIPmtStsReq/TxInf/OrgnlInstrId                            | MS01          | pacs.002.001.10 |
| pacs.028.001.03 | Original Message Name<br>Identification<br>Creditor Agent                         | Original Message Name<br>Identification = "camt.056.001.08"<br>and Creditor Agent not specified.                         | FIToFIPmtStsReq/OrgnlGrpInf/OrgnlMsgNmId<br>FIToFIPmtStsReq/TxInf/OrgnlTxRef/CdtrAgt/FinInstnId/BI<br>CFI | MS01          | pacs.002.001.10 |
| camt.050.001.05 | Creditor Account Type                                                             | This field must not be included in<br>the request.<br>The message will be rejected in<br>that case.                      | LqdtyCdtTrf/LqdtyCdtTrf/CdtrAcct/Tp                                                                       | L099          | camt.025.001.05 |
| camt.050.001.05 | Debtor Account Type                                                               | This field must not be included in<br>the request.<br>The message will be rejected in<br>that case.                      | LqdtyCdtTrf/LqdtyCdtTrf/DbtrAcct/Tp                                                                       | L099          | camt.025.001.05 |
| camt.050.001.05 | Settlement Date                                                                   | This must be included in outgoing<br>Credit Transfer. It must be filled<br>with the stored RTGS business<br>date.        | LqdtyCdtTrf/LqdtyCdtTrf/SttlmDt                                                                           | L099          | camt.025.001.05 |

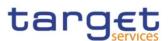

## 1.5.4 Inbound and Outbound messages

#### 1.5.4.1 Inbound messages

No inbound message from any TARGET Service Actor is directly addressed to the ESMIG. All the successfully messages validated at transport level are routed to the related TARGET Service, common component or application.

#### 1.5.4.2 Outbound Messages

#### 1.5.4.2.1 Outbound Messages for TARGET Services (excluding TIPS)

Currently, one outbound message is generated by the ESMIG for all TARGET Services, excluding TIPS. The reasons for the rejection are due to:

- Invalid digital signature;
- Timeout management;
- Oversized management.

#### Table 6 - Outbound messages generated by ESMIG for TARGET Services (excluding TIPS)

| ISO MESSAGE / MESSAGE USAGE                              | ISO CODE        |
|----------------------------------------------------------|-----------------|
| ReceiptAcknowledgement / "Inbound Processing Rejections" | admi.007.001.01 |

Examples of the aforementioned use cases will be provided within the following two sub-sections.

#### 1.5.4.2.1.1 Invalid digital signature

In the example 1 a <u>ReceiptAcknowledgement</u> referring to an incoming message with the ID INCOMINGMSG02 with "Invalid Digital Signature" is sent to the corresponding party.

#### 1.5.4.2.1.2 Timeout and oversized management

The <u>ReceiptAcknowledgement</u> message for TARGET Services is generated by ESMIG also in the two scenarios of (i) timeout management and (ii) oversized management.

In the example 2 a <u>ReceiptAcknowledgement</u> referring to an incoming message is sent to the corresponding party falling under the scope of "Timeout management".

```
Example 2:
<?xml version="1.0" encoding="UTF-8"?>
<Document xmlns="urn:iso:std:iso:20022:tech:xsd:admi.007.001.01">
     <RctAck>
           <MsgId>
                <MsgId>NONREF</MsgId>
           </MsgId>
           <Rpt>
                <RltdRef>
                      <Ref>NONREF</Ref>
                </RltdRef>
                <ReqHdlg>
                <StsCd>I074</StsCd>
                <Desc>ICAA001 - The service cannot reply to the query request
                within the timeout limit. Store and forward network service will
                be used.
                </Desc>
                </ReqHdlg>
           </Rpt>
     </RctAck>
</Document>
```

In the example 3 a <u>ReceiptAcknowledgement</u> referring to an incoming message is sent to the corresponding party falling under the scope of "oversized management".

```
BANCA D'ITALIA BANCO DE ESPAÑA
                         Eurosystem Single Market Infrastructure Gateway
                                                                       tarc
 BANQUE DE FRANCE
                               User Detailed Functional Specifications
               DEUTSCHE
BUNDESBANK
   BUROSYSTÈM
               <Rpt>
                      <RltdRef>
                              <Ref>NONREF</Ref>
                      </RltdRef>
                      <ReqHdlg>
                      <StsCd>I076</StsCd>
                      <Desc>ICAA002 - The service cannot reply via message network
                      service due to size restriction. File store and forward network
                      service will be used.
                      </Desc>
                      </ReqHdlg>
               </Rpt>
       </RctAck>
</Document>
```

## 1.5.4.2.2 Outbound Messages for TIPS

Three outbound messages are generated by the ESMIG for TIPS. The reason for the rejection is either due to schema validation or message validation as described in the previous sections. The message elements for the latter two messages (i.e. pacs.002 and camt.025) in Table 7\_are currently being described in the TIPS UDFS whereas the use case for Inbound Processing Rejections is described in section <u>1.5.4.3.2</u> (*Usage Case: TIPS ReceiptAcknowledgement*).

## Table 7 - Outbound messages generated by ESMIG for TIPS

| ISO MESSAGE / MESSAGE USAGE                                    | ISO CODE        |
|----------------------------------------------------------------|-----------------|
| ReceiptAcknowledgement / "Inbound Processing Rejections"       | admi.007.001.01 |
| FIToFIPaymentStatusReport / "cross field validation rejection" | pacs.002.001.03 |
| Receipt / "cross field validation rejection"                   | camt.025.001.04 |

## 1.5.4.3 ReceiptAcknowledgement (admi.007.001.01)

This chapter illustrates the <u>ReceiptAcknowledgement</u> message.

The <u>ReceiptAcknowledgement</u> message (without BAH) is sent by ESMIG to the sender of a previous inbound. It is used to inform the sender that their previously sent message has been rejected and is not processed further. Within the ESMIG for TIPS this message is generated after an inbound processing rejection.

## 1.5.4.3.1 Schema

#### Outline of the schema

The <u>ReceiptAcknowledgement</u> message is composed of the following message building blocks:

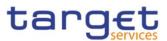

#### MessageIdentification

This building block is mandatory and it contains the message identification generated by TIPS.

#### RelatedReference

This building block is mandatory and non-repetitive. It provides a reference of the request message to which this <u>ReceiptAcknowledgement</u> message is responding.

#### Report

This building block is mandatory and repetitive. Each block contains the Message identification of the request message and information related to a single validation issue.

#### RequestHandling

This building block is mandatory. It gives the status of the request. It may contain:

- status code;
- description.

#### **References/links**

The schema and the related documentation in XSD/EXCEL/PDF format as well as the message examples are provided within the MyStandards repository under the following link:

https://www.swift.com/mystandards/CoCo/admi.007.001.01

#### Business rules applicable to the schema

No business rules are applicable to a ReceiptAcknowledgement message

#### 1.5.4.3.2 The message in business context

Usage Case: Timeout Management and Oversized Data Management

This usage case describes the case oversize and timeout scenario.

#### Specific message content

| MESSAGE ITEM                                         | UTILISATION                                                                           |
|------------------------------------------------------|---------------------------------------------------------------------------------------|
| Related Reference<br>Document/RctAck/Rpt/RltdRef/Ref | Reference of the incoming message. In case it cannot be identified: NONREF.           |
| Status Code<br>Document/RctAck/Rpt/ReqHdlg/StsCd     | Status Code indicating the error.<br>Possible values:<br>- I074;<br>- I076;<br>- I077 |
| Description<br>Document/RctAck/Rpt/ReqHdlg/Desc      | Description of the status                                                             |

Usage case example: admi.007OversizedAndTimeout\_example.xml

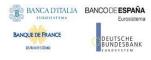

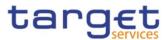

In this example a <u>ReceiptAcknowledgement</u> "Oversized limit" message to the corresponding party is sent, because the component cannot respond via message based network service due to size restriction.

#### Usage Case: TIPS ReceiptAcknowledgement

This usage case describes the case of admi.007 sent in the TIPS context.

#### Specific message content

| MESSAGE ITEM                                         | UTILISATION                                                                                                    |
|------------------------------------------------------|----------------------------------------------------------------------------------------------------|
| Related Reference<br>Document/RctAck/Rpt/RltdRef/Ref | If MEPT parameter MsgBizIdentifier of the incoming<br>request is not empty, its value will be reported in this<br>field. If the MsgBizIdentifier length exceeds the format of<br>the field (i.e. greater than 35x), the string will be<br>adapted to comply with the length defined at message<br>level. Otherwise NONREF value will be used. |
| Status Code<br>Document/RctAck/Rpt/ReqHdlg/StsCd     | Status Code indicating the error.<br>Possible values: 'X001' for schema validation error.                                                                                                    |
| Description<br>Document/RctAck/Rpt/ReqHdlg/Desc      | For schema validation the description is 'Parsing error'                                                                                                    |

The <u>ReceiptAcknowledgement</u> message is sent by ESMIG to inform the sender that an incoming message has contained an error and resulted in a rejection, e.g. for missing authentication due to invalid signature.

The table below describes the message elements filled by ESMIG.

The <u>ReceiptAcknowledgement</u> message is used in this scenario to report that ESMIG is not able to process incoming message because of a failed authentication of the sending party due to invalid signature. For details on the error codes the reader can refer to section <u>2.2</u> - <u>List of business rules and</u> <u>error codes</u>

٤.

#### Specific message requirements

| MESSAGE ITEM                                    | DATA TYPE / CODE         | UTILISATION                                                                               |
|-------------------------------------------------|--------------------------|-------------------------------------------------------------------------------------------|
| Reference<br>Document/RctAck/Rpt/RltdRef/Ref    | RestrictedFINXMax35Text  | Related reference of the incoming message this<br>ReceiptAcknowledgement is sent for      |
| StatusCode<br>Document/RctAck/Rpt/ReqHdlg/StsCd | Max4AlphaNumericText     | Status Code indicating the error which occurred during the technical validation.          |
| Description<br>Document/RctAck/Rpt/ReqHdlg/Desc | RestrictedFINXMax140Text | Textual description of the technical validation error specified in the status code field. |

The message examples for TIPS ReceiptAcknowledgement usage case are provided below. It is worth mentioning that the MsgId of the admi.007 is always generated by TIPS and it will

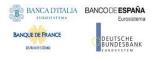

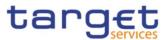

have no connection with the MsgId of the incoming message, whose schema validation ended up with an error.

1) Scenario where the MEPT property value complies with the 35x length of the *Ref* field, e.g. MsgBizIdentifier= MsgBizID12345.

```
<?xml version="1.0" encoding="UTF-8"?>
<Document xmlns="urn:iso:std:iso:20022:tech:xsd:admi.007.001.01"</pre>
xmlns:xs="http://www.w3.org/2001/XMLSchema>
 <RctAck>
  <MsgId>
   <MsgId>MsgIDGeneratedByTIPS123</MsgId>
  </MsgId>
  <Rpt>
   <RltdRef>
    <Ref>MsgBizID12345</Ref>
   </RltdRef>
   <ReqHdlg>
    <StsCd>X001</StsCd>
    <Desc>Parsing error</Desc>
   </ReqHdlg>
  </Rpt>
 </RctAck>
</Document>
```

2) Scenario where the MEPT property value exceeds the 35x length of the *Ref* field, e.g. MsgBizIdentifier=MsgIDGeneratedByTheClient123456789ABCDEFGHILMNOPQRST.

In this scenario the Ref field will report only the first 35 characters of the related reference.

```
<?xml version="1.0" encoding="UTF-8"?>
<Document xmlns="urn:iso:std:iso:20022:tech:xsd:admi.007.001.01"</pre>
xmlns:xs="http://www.w3.org/2001/XMLSchema">
<RctAck>
  <MsgId>
   <MsgId>MsgIDGeneratedByTIPS123</MsgId>
  </MsgId>
  <Rpt>
   <RltdRef>
    <Ref>MsgIDGeneratedByTheClient123456789A</Ref>
   </RltdRef>
   <ReqHdlg>
    <StsCd>X001</StsCd>
    <Desc>Parsing error</Desc>
   </ReqHdlg>
  </Rpt>
</RctAck>
</Document>
```

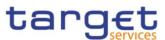

## 1.5.5 Digital Signature managed within the business layer

The purpose of this signature is to authenticate the business sender and guarantee the integrity of the business payload. This business signature should be compliant with the W3C XAdES<sup>8</sup> standard.

The (NRO)<sup>9</sup> signature is stored in the BAH in case of individual messages or in the file header in case of messages grouped into a file. In case messages are grouped into a file, the BAH of the individual messages will not include a signature<sup>10</sup>.

File (meaning multi-message):

The signature is part of the file header. It is over the list of BAH's and ISO 20022 messages and covers the whole <XChg> element of the Business File header (head.002), except for the signature itself.

Single message:

The signature is over the ISO 20022 message and takes into account the business processing relevant information specified within the BAH (e. g. pair of BICs for definition of the instructing party), except for the signature itself. The digital signature grouped in the BAH itself is not part of this signature calculation. Further details referring the Digital Signature construction on Business Layer can be retrieved from the Annex 2.1 - Digital Signature on Business Layer

## 1.5.6 Routing

The ESMIG routing functions are related to both inbound and outbound traffic. In this context ESMIG is able to route messages/files (i) to the addressed service/component for inbound traffic and (ii) to NSPs and network channel for outbound traffic.

## 1.5.6.1 Inbound Routing

ESMIG is in charge of managing the provision of messages and files received from the NSPs to each different TARGET service (excluding TIPS), component or application.

The ESMIG identifies and selects the appropriated TARGET service (excluding TIPS), component or application on the basis of information provided as part of the communication. In this respect, an enhancement of the Data Exchange Protocol (DEP) is required to transport supplementary information to infer whether the target of the inbound communication is a market infrastructure service, a common component or a specific component.

<sup>&</sup>lt;sup>8</sup> The XML Advanced Electronic Signatures is a W3C note which extends the [XMLDSIG] specification into the domain of non-repudiation by defining XML formats for advanced electronic signatures that remain valid over long periods and are compliant with the European "Directive 1999/93/EC of the European Parliament.

<sup>&</sup>lt;sup>9</sup> Non-repudiation of origin is intended to protect against the originator's false denial of having sent the message.

<sup>&</sup>lt;sup>10</sup> For TARGET services making use of DEP and BAH, BAH and payload shall be included into the DEP envelope following the indications provided to their customers by each NSP

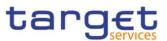

Furthermore, ESMIG passes to the business interface of the relevant TARGET service (excluding TIPS), component or application, the distinguished name (DN) of the sender (as result of the authentication process) and a predefined list of parameters.

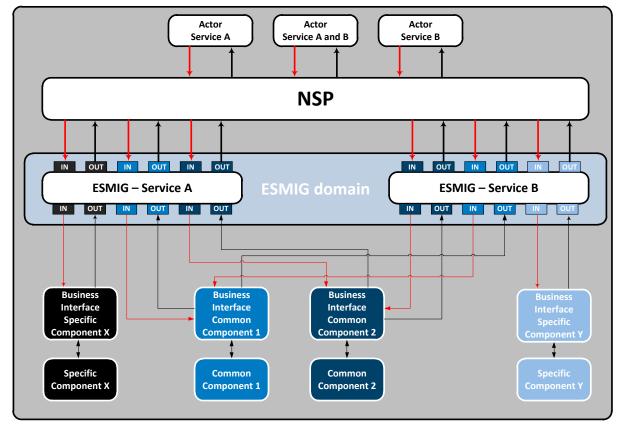

Figure 4 – Inbound Routing

The interface between Eurosystem Market Infrastructure counterparties and the NSP is defined by the relevant NSP protocol documentation (DEP protocol is used only between NSP and the ESMIG). In this context, the NSP interface shall ensure that at least a minimum set of information is provided by the counterparties to be compliant with the DEP protocol.

| Business Service | Component | Communication mode and protocol            |
|------------------|-----------|--------------------------------------------|
| Т2               | CLM       | A2A: MSGSNF, MSGRT, FILESNF, FILERT<br>U2A |
| T2               | RTGS      | A2A: MSGSNF, MSGRT, FILESNF, FILERT<br>U2A |
| T2               | CRDM      | A2A: MSGSNF, MSGRT, FILESNF, FILERT        |

Table 8 - TARGET Services, components and applications<sup>11</sup>

 $^{11}\ensuremath{\,{\rm The}}$  table shows a non-exhaustive list of components addressable via ESMIG.

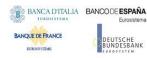

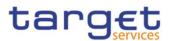

| Business Service | Component | Communication mode and protocol                           |
|------------------|-----------|-----------------------------------------------------------|
|                  |           | U2A                                                       |
| Т2               | ECONS II  | A2A: MSGSNF, FILESNF<br>U2A                               |
| Т2               | DWH       | A2A: FILESNF<br>U2A                                       |
| ECMS             | ECMS      | A2A: MSGSNF, MSGRT, FILESNF, FILERT<br>U2A                |
| T2S              | T2S       | A2A: MSGSNF, MSGRT, FILESNF, FILERT<br>U2A                |
| T2S              | CRDM      | A2A: MSGSNF, MSGRT, FILESNF, FILERT<br>U2A                |
| TIPS             | TIPS      | A2A: Instant messaging<br>U2A                             |
| TIPS             | CRDM      | A2A <sup>12</sup> : MSGSNF, MSGRT, FILESNF, FILERT<br>U2A |

## 1.5.6.2 Outbound Routing

The ESMIG routes messages and files to the external party using:

- the network provider,
- the address used by the NSP to identify the external party,
- the communication mode,
- the protocol.

The above mentioned information is provided by the TARGET service (excluding TIPS), component or application (i.e. right external user address) to the ESMIG.

 $<sup>^{12}</sup>$  The technical connectivity solution provided by ESMIG at the TIPS go-live did not cover the full scope of connectivity services foreseen for the go-live of T2-T2S Consolidation. In particular, A2A connectivity towards the fully-fledged CRDM will only be available as of 2022.

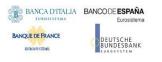

Eurosystem Single Market Infrastructure Gateway User Detailed Functional Specifications

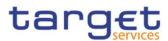

Figure 5 – Outbound Routing

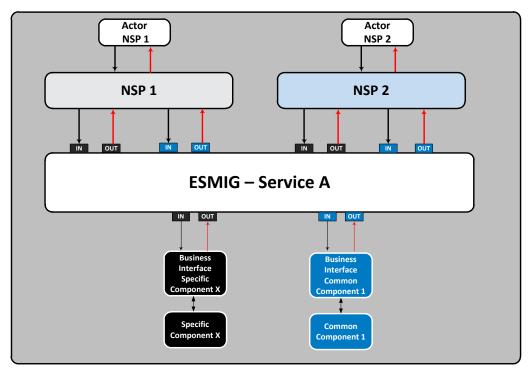

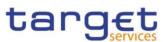

# 2 Annexes

# 2.1 Digital Signature on Business Layer

## 2.1.1 Mechanism and Introduction for signature constructions

This Annex outlines how signatures are constructed for the Business messages. The following business message types have been identified:

- Message Type 1: File with multiple ISO 20022 messages;
- Message Type 2: Single ISO20022 Business Application Header and message.

The design goal for the proposed construction of signatures in the following sections is that as much as possible is handled by standard XML Digital Signature processing specifications and as little as possible by specific processing. This makes it less likely that errors and/or discrepancies occur in the different implementations, and therefore improve the overall security of the solution.

This annex does not apply to the TIPS service.

## 2.1.2 Use of XML and canonicalization algorithm

Exclusive XML canonicalization<sup>13</sup> has to be performed for above mentioned business messages on extracted data. It is important to ensure a context free extraction otherwise the signatures will be broken if either the message or the signature itself is modified due to inherited namespaces.

This implies that the canonicalization algorithm specified in the SignedInfo element and in all the references should be in line with following information:

http://www.w3.org/2001/10/xml-exc-c14n#

## 2.1.3 Message Type 1: File with multiple ISO 20022 messages

For message type 1) the requirement in the UDFS section 1.5.5 -"Digital Signature managed within the business layer" states:

"The NRO<sup>14</sup> signature is stored in the BAH in case of individual messages or in the file header in case of <u>messages</u> grouped into a file. In case messages are grouped into a file, the BAH of the individual messages will not include a signature.

File (meaning multi-message):

<sup>&</sup>lt;sup>13</sup> Exclusive XML Canonicalization <u>http://www.w3.org/TR/xml-exc-c14n/</u>

<sup>&</sup>lt;sup>14</sup> Non-repudiation of origin is intended to protect against the originator's false denial of having sent the message.

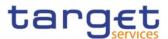

The signature is part of the file header. It is over the list of BAH's and ISO 20022 messages and covers the whole <XChg> element of the Business File (head.002), except for the signature itself."

The signature, in particular, covers the whole BusinessFileHeader <XChg> element, except for the signature itself. So consequently, the following field will be not taken into account for Signature calculation:

Xchg/PyldDesc/ApplSpcfcInf/Sgntr/ds:Signature<sup>15</sup>

Hence, a signature will then be constructed as follows:

- One reference (in blue below) points out the XChg itself. This is done using the same document reference URI = "", which means the entire document. To leave the signature element itself out of the digest calculation, the transform "#enveloped-signature" is used.
- One reference (in yellow below) points to the KeyInfo element of the signature itself. This is a XAdES<sup>16</sup> requirement.

<sup>&</sup>lt;sup>15</sup> Due to the XAdES requirement the ds:KeyInfo element inside the ds:Signature is covered/protected by the signature.

<sup>&</sup>lt;sup>16</sup> ETSI TS 101 903 V1.4.2 (2010-12) XML Advanced Electronic Signatures

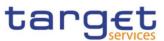

#### 1) A Message Type 1<sup>17</sup> signature example is reported in the below picture:

```
<ds:Signature Id="_Baaee938-014d-489e-a385-b72155000474" xmlns:ds="http://www.w3.org/2000/09/xmldsig#"> <ds:SignedInfo>
```

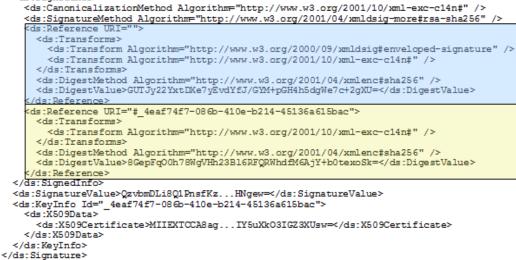

Reference to the whole document, less the signature

Reference to KeyInfo (a XAdES requirement)

Reference to the message (head.002):

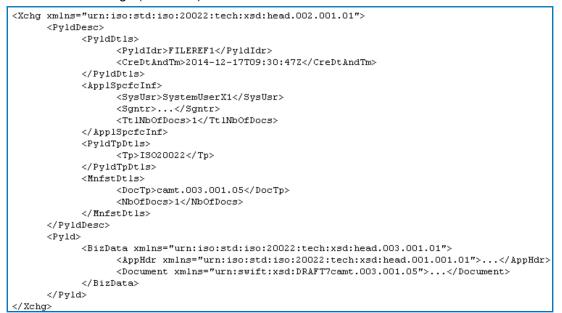

2) A Message Type 1 structure example (including signature) is provided in XML format as described below:

<sup>&</sup>lt;sup>17</sup> ESMIG digital signature services are configured to produce and generate rsa-sha256 signatures, and use sha256 digest.

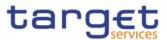

```
</PyldDtls>
   <ApplSpcfcInf>
    <SysUsr> SystemUserX1</SysUsr>
    <Sgntr>
     <ds:Signature Id=" 8af629dd-bb2c-4207-b0b4-c3edb7d17444"</pre>
xmlns:ds="http://www.w3.org/2000/09/xmldsig#">
      <ds:SignedInfo>
       <ds:CanonicalizationMethod Algorithm="http://www.w3.org/2001/10/xml-exc-</pre>
c14n#"/>
        <ds:SignatureMethod Algorithm="http://www.w3.org/2001/04/xmldsig-more#rsa-</pre>
sha256"/>
         <ds:Reference URI="# f6fa91c7-ee9f-4702-8f08-820bd7a86ac2">
          <ds:Transforms>
           <ds:Transform Algorithm="http://www.w3.org/2001/10/xml-exc-c14n#"/>
          </ds:Transforms>
          <ds:DigestMethod Algorithm="http://www.w3.org/2001/04/xmlenc#sha256"/>
<ds:DigestValue>wFOmYpRxS6RA0x0drlZKfmV3Tza4jVWW8Afg0efdogU=</ds:DigestValue>
         </ds:Reference>
         <ds:Reference URI="">
          <ds:Transforms>
           <ds:Transform Algorithm="http://www.w3.org/2000/09/xmldsig#enveloped-</pre>
signature"/>
           <ds:Transform Algorithm="http://www.w3.org/2001/10/xml-exc-c14n#"/>
          </ds:Transforms>
         <ds:DigestMethod Algorithm="http://www.w3.org/2001/04/xmlenc#sha256"/>
<ds:DigestValue>LQSkT1Mksb6iSiyqwCmAAs/ZKd9NkwI068Kukx9JP/U=</ds:DigestValue>
         </ds:Reference>
      </ds:SignedInfo>
<ds:SignatureValue>rLCX6pUzTEYGAHMNu/NczFwbXVgncgVsjmhCNNNsXjbU8CqJeytFM3XJFvPocqq
TX2ZsPg+GAE89xFBb2xe7j8Z1mgTwEEuU3uvofKjN7Lo4ZnIaUQxPUBStY6cp7K+YtAwQ31bfq2a/mWPQb
b0C5fUsCwrn/Nxf/6q6PpO+MiMWbWOj4mgFnkqv3pFvhmFPPWC1AuReS/RMLjZrGYVSBiBgxkv71D7ijTb
bbZJzWfwlHK0z7fdzIA10wUzi+9mst858kIEcVX7QhbBdK8PxBSvRGau11bMIG1RHWEE9fgN6y15rSvpfR
ODewUS1GU+LgV9SuL3g+GxpWhYT5+MJ/A==</ds:SignatureValue>
      <ds:KeyInfo Id="_f6fa91c7-ee9f-4702-8f08-820bd7a86ac2">
       <ds:X509Data>
<ds:X509Certificate>MIID0DCCArigAwIBAgIBBTANBgkqhkiG9w0BAQsFADBMMQswCQYDVQQGEwJGUj
EcMBoGA1UECgwTS2V5bmVjdGlzLU9wZW5UcnVzdDEfMB0GA1UEAwwWT3BlblRydXN0IFR1c3QgQ0EgU0hB
MjAeFw0xMjExMTUwMDU3MzVaFw0xNDExMTUwMDU3MzVaMFgxCzAJBgNVBAYTAk1UMQ8wDQYDVQQKDAZPIF
RFU10xEjA0BgNVBAsMCU9VIFRFU10gMjESMBAGA1UECwwJT1UgVEVTVCAxMRAwDgYDV00DDAdUZXN0IEN0
MIIBIjANBgkqhkiG9w0BAQEFAAOCAO8AMIIBCgKCAOEAtnB/11zF05cVqDI1z0JRsZZh9TK7AhlnxxnR2E
P1hRnP7GRnnksqyYMJECiL/4NnTEhftQe7AGSaWeX7xOsGHJGd72NwmFQazVjHyaT8XSxaxUoG4kc1F5Qa
D0vvxUAHTtM2qYNjpqFyKkTGbA5D7IqS36zTBYawCE40k9hU2/pvInG3jiKA60U4of9oqEQe4+hW2IxkN0
1mRmxPunKYoZWVn3ggL/QQ1H/yggkBdpLG2qmIUmO9cvyVdycABW+5R56NyR42xVRcb56rvI5Qcbnbsrvk
cbmslGdo/qnKvxcthXstt3TqGq+kZ1CIHDoJsF8ZDQKuIjXMEgsurt/OHQIDAQABo4GwMIGtMB0GA1UdDg
QWBBRsJehOf8/t06YtF04hEYcc1C0zoTAfBgNVHSMEGDAWgBRRcv9bAGffzbq1TCZ0MpE7ji+fpTARBg1g
hkgBhvhCAQEEBAMCB4AwDgYDVR0PAQH/BAQDAgbAMEgGA1UdHwRBMD8wPaA7oDmGN2h0dHA6Ly9wa210ZX
N0Lm9wZW50cnVzdC5jb20vT3B1b1RydXN0X1R1c3RfQ0FfU0hBMi5jcmwwDQYJKoZIhvcNAQELBQADggEB
AGMAu3Yo2Z9Ff1FLX/DHVcw8T5otZlaYtJiHdYcEtvhjY24vcXJzwBuHbfopVu91XZFuxXjG12SSyksK4s
RHfUVPQdryAMGzMUW+OgjVFjupV54jr6vkaELq2t6oyE52CHqvv1HyLJz5CIW6jDEmAzGNJZ2wdRr4fu9z
M21m4X5JITsZGxY/JH02f1155QJuVn7NSfFx8PxRsIKYNZ+Z7kczNTSL9zDwYXob5PUBv60fXMhWPJtngz
80I8NGqDVQIjtnbgcsSgDchRMVy4J0Ub8UK7RAJpG4aR/5RKaMk06DLHXJteXfmsKfLyDq3H8B+eHgfJJW
CeYMnvgk755EVNE=</ds:X509Certificate>
```

```
</ds:X509Data>
```

BANCA D'ITALIA BANCODE ESPAÑA LUROSISTINA BANQUE DE FRANCE EUROSIME EUROSIME

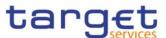

```
</ds:KeyInfo>
   </ds:Signature>
  </Sgntr>
  <TtlNbOfDocs>1</TtlNbOfDocs>
</ApplSpcfcInf>
<PyldTpDtls>
  <Tp>IS020022</Tp>
</PyldTpDtls>
<MnfstDtls>
  <DocTp>camt.003.001.05/DocTp>
  <NbOfDocs>1</NbOfDocs>
</MnfstDtls>
</PyldDesc>
<Pyld>
<BizData xmlns="urn:iso:std:iso:20022:tech:xsd:head.003.001.01">
<AppHdr xmlns="urn:iso:std:iso:20022:tech:xsd:head.001.001.01">
  <Fr>>
   <FIId>
    <FinInstnId>
     <BICFI>CSDPARTCPNT</BICFI>
     <Othr>
      <Id>CSDBICIDXXX</Id>
     </0thr>
    </FinInstnId>
   </FIId>
  </Fr>
  <To>
   <FIId>
    <FinInstnId>
     <BICFI>SYSTEMIDT2S</BICFI>
     <Othr>
      <Id>CSDBICIDXXX</Id>
     </0thr>
    </FinInstnId>
   </FIId>
  </To>
  <BizMsgIdr>REF3 </BizMsgIdr>
  <MsgDefIdr>camt.003.001.05</MsgDefIdr>
  <CreDt>2014-12-17T09:30:47Z</CreDt>
</AppHdr>
<Document xmlns="urn:swift:xsd:DRAFT7camt.003.001.05">
  <GetAcct>
   <MsgHdr>
    <MsgId>REF3</MsgId>
    <ReqTp>
     <Prtry>
      <Id>CASB</Id>
     </Prtry>
    </ReqTp>
   </MsgHdr>
   <AcctQryDef>
    <AcctCrit>
     <NewCrit>
      <SchCrit>
      <AcctId>
```

BANCA DITALIA BANCODE ESPAÑA Eurosistema BANCUE DE RIANCE DE DEUTSCHE EUROSISTEMA USer Detailed Functional Specifications

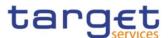

<EQ> <Othr> <Id>T2SDEDICATEDCASHACCOUNT1</Id> </0thr> </EQ> </AcctId> <Ccy>EUR</Ccy> <AcctOwnr> <FinInstnId> <BIC>ACCTOWNRXXX</BIC> </FinInstnId> </AcctOwnr> <AcctSvcr> <FinInstnId> <BIC>ACCTSVCRXXX</BIC> </FinInstnId> </AcctSvcr> </SchCrit> </NewCrit> </AcctCrit> </AcctQryDef> </GetAcct> </Document> </BizData> </Pyld>

</Xchg>

## 2.1.4 Message Type 2: single ISO 20022 message<sup>18</sup>

For message type 2) the requirement in UDFS section 1.5.5 - "Digital Signature managed within the business layer" states:

"Single message: The signature is over the ISO 20022 message and takes into account the business processing relevant information specified within the BAH (e. g. pair of BICs for definition of the instructing party), except for the signature itself. The digital signature grouped in the BAH itself is not part of this signature calculation."

So consequently, the following field will be not taken into account for Signature calculation:

AppHdr/Sgntr/ds:Signature<sup>19</sup>

In this case the BAH and the ISO 20022 message are considered not to be in the same document.

"Technically speaking, the Application Header is a separate XML document standing apart from the XML documents which represent the business message instance itself."

 $<sup>^{18}</sup>$  See also MUG (Message user guide) for BAH; http://www.iso20022.org/bah.page

<sup>&</sup>lt;sup>19</sup> Due to the XAdES requirement the ds:KeyInfo element inside the ds:Signature is covered/protected by the signature.

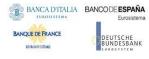

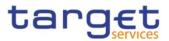

Since the documents that are referenced do not carry an ID attribute<sup>20</sup> that could be used for identifying the specific document, it has been decided to use a specific reference for the business message, ESMIG ensures that the BAH and the corresponding ISO message are always stored together.

#### TARGET Service Specific Reference for document signature

In the XML Digital Signature standard there is the possibility to use a reference with no URI i.e. omitting the URI attribute entirely. However, there can be at most one such reference in a signature, and handling of it is specific, and not covered by the XML Digital Signature standard<sup>21</sup>. Hence, the reference to the message must be given by the context and known by the application.

The signature will then be constructed as follows:

- One reference (in blue below) points out the BAH (AppHdr) itself. This is done using the same document reference URI = "", which means the entire document. To leave the signature element itself out of the digest calculation, the transform"#enveloped-signature" is used;
- One reference (in green below) is application specific and refers to the business message (no URI). The application will provide the signature API with the relevant message. The signature API is customized to resolve the no URI reference to this message;
- One reference (in yellow below) points to the KeyInfo element of the signature itself (XAdes • requirements).

1) A message type 2<sup>22</sup> signature example (with application specific reference) is reported in the below picture:

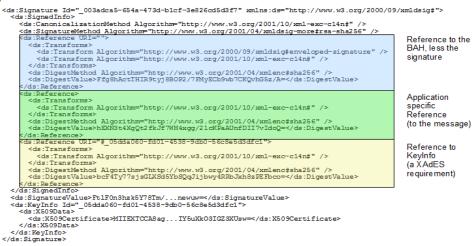

General remark: The signature is over the ISO 20022 message and takes into account the business processing relevant information specified within the Message Header (BAH), except the signature itself. The Digital Signature in the BAH itself is NOT part of this signature calculation.

<sup>&</sup>lt;sup>20</sup> ISO20022 do not support and specify an ID attribute, that can be used to uniquely identify BAH and ISO message.

<sup>&</sup>lt;sup>21</sup> XML Signature Syntax and Processing (Second Edition), W3C Recommendation 10 June 2008,

<sup>&</sup>quot;http://www.w3.org/TR/xmldsig-core/"

<sup>&</sup>lt;sup>22</sup> ESMIG digital signature services are configured to produce and generate rsa-sha256 signatures, and use sha256 digest.

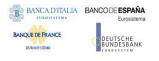

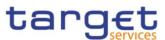

#### Reference to the BAH (AppHdr):

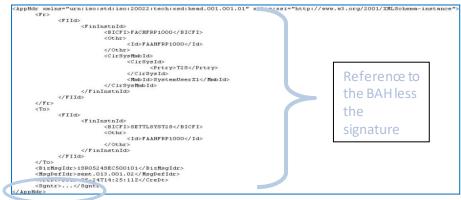

#### Reference to the message (e.g. semt.013):

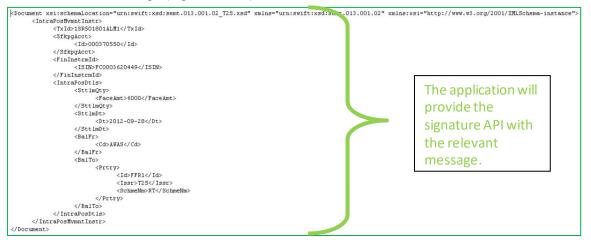

2) A Message Type 2 structure example<sup>23</sup> (including signature) is provided in XML format as described below:

```
<?xml version="1.0" encoding="UTF-8"?>
<AppHdr xmlns="urn:iso:std:iso:20022:tech:xsd:head.001.001.01">
<Fr>>
  <FIId>
  <FinInstnId>
    <BICFI>CSDPARTCPNT</BICFI>
    <ClrSysMmbId>
     <ClrSysId>
      <Prtry>T2S</Prtry>
     </ClrSysId>
    <MmbId>SystemUserX1</MmbId>
    </ClrSysMmbId>
    <0thr>
     <Id>CSDBICIDXXX</Id>
    </0thr>
  </FinInstnId>
```

<sup>&</sup>lt;sup>23</sup> BAH and payload are not encapsulated in an xml envelope at T2/Common component level. Each NSP will inform their customers how to group them.

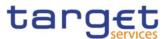

```
</FIId>
 </Fr>
 <To>
  < FTTd>
   <FinInstnId>
    <BICFI>SETTLSYST2S</BICFI>
    <Othr>
     <Id>CSDBICIDXXX</Id>
    </othr>
   </FinInstnId>
  </FIId>
 </To>
 <BizMsgIdr>SENDERSREFERENCE</BizMsgIdr>
 <MsgDefIdr>sese.023.001.07</MsgDefIdr>
 <CreDt>2015-01-02T09:30:47Z</CreDt>
 <Sgntr>
  <ds:Signature Id="_be4dd7de-c63a-43a6-9b62-f69290939eb6"</pre>
xmlns:ds="http://www.w3.org/2000/09/xmldsig#">
   <ds:SignedInfo>
    <ds:CanonicalizationMethod Algorithm="http://www.w3.org/2001/10/xml-exc-</pre>
c14n#"/>
    <ds:SignatureMethod Algorithm="http://www.w3.org/2001/04/xmldsig-more#rsa-</pre>
sha256"/>
    <ds:Reference URI="# 98742d60-2afc-4fa7-a731-828756ce47b1">
     <ds:Transforms>
      <ds:Transform Algorithm="http://www.w3.org/2001/10/xml-exc-c14n#"/>
     </ds:Transforms>
     <ds:DigestMethod Algorithm="http://www.w3.org/2001/04/xmlenc#sha256"/>
     <ds:DigestValue>vB/xxu+qkEVUH5i9uVdBHOXOp6+XDsAn/iHxH+UiMGo=</ds:DigestValue>
    </ds:Reference>
    <ds:Reference URI="">
     <ds:Transforms>
      <ds:Transform Algorithm="http://www.w3.org/2000/09/xmldsig#enveloped-</pre>
signature"/>
      <ds:Transform Algorithm="http://www.w3.org/2001/10/xml-exc-c14n#"/>
     </ds:Transforms>
     <ds:DigestMethod Algorithm="http://www.w3.org/2001/04/xmlenc#sha256"/>
     <ds:DigestValue>hWGkHPu5IMYxe4KFYyaMOFWYq0w2pi+BYnYvHEwm/Z8=</ds:DigestValue>
    </ds:Reference>
    <ds:Reference>
     <ds:Transforms>
      <ds:Transform Algorithm="http://www.w3.org/2001/10/xml-exc-c14n#"/>
     </ds:Transforms>
     <ds:DigestMethod Algorithm="http://www.w3.org/2001/04/xmlenc#sha256"/>
     <ds:DigestValue>10eHeNdJM1v177M0HzFsmP0IBMYvdPXVuRcR77hAgUg=</ds:DigestValue>
    </ds:Reference>
   </ds:SignedInfo>
<ds:SignatureValue>HllitYLicuu5drRrzu5CFxk5GZ3LD00nEPCrXkfWiu54y0zA3P2r6AIe1cYIdue
Y8nioLEvcZcvKVS4zt6bbHv8RRaWmU+Jfl3x4vTH5g8W6RY10LPErRbTNcn9r3Nb/hxeBj6Rztv3vR+gW+
JY21y3pkTIAb80JhQ9kcauarcwqG6MAWM3UjK31j796Ldi7ddvHohgW1qHXzdidBfcONatYnIXZrw/77DU
nBecimz4yqJvCo1Sri1asC0LHFdbeudgBivJt0/CD1/So9Mkrw6VNUXohv5L3i3J3fNI9gmM1oC/ZJGL1H
LfOsyJ7GokRsypdlYWFQvNNhu1OupanRA==</ds:SignatureValue>
   <ds:KeyInfo Id="_98742d60-2afc-4fa7-a731-828756ce47b1">
```

<ds:X509Data>

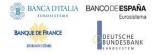

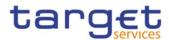

```
<ds:X509Certificate>MIID0DCCArigAwIBAgIBBTANBgkqhkiG9w0BAQsFADBMMQswCQYDVQQGEwJGUj
EcMBoGA1UECgwTS2V5bmVjdGlzLU9wZW5UcnVzdDEfMB0GA1UEAwwWT3BlblRydXN0IFRlc3QgQ0EgU0hB
MjAeFw0xMjExMTUwMDU3MzVaFw0xNDExMTUwMDU3MzVaMFgxCzAJBgNVBAYTAk1UMQ8wDQYDVQQKDAZPIF
RFU1QxEjAQBgNVBAsMCU9VIFRFU1QgMjESMBAGA1UECwwJT1UgVEVTVCAxMRAwDgYDVQQDDAdUZXN0IENO
MIIBIjANBgkqhkiG9w0BAQEFAAOCAQ8AMIIBCgKCAQEAtnB/11zF05cVqDI1zQJRsZZh9TK7Ah1nxxnR2E
P1hRnP7GRnnksqyYMJECiL/4NnTEhftQe7AGSaWeX7xOsGHJGd72NwmFQazVjHyaT8XSxaxUoG4kc1F5Qa
D0vvxUAHTtM2qYNjpqFyKkTGbA5D7IqS36zTBYawCE40k9hU2/pvInG3jiKA60U4of9oqEQe4+hW2IxkN0
1mRmxPunKYoZWVn3ggL/QQ1H/yggkBdpLG2qmIUmO9cvyVdycABW+5R56NyR42xVRcb56rvI5Qcbnbsrvk
cbmslGdo/qnKvxcthXstt3TqGq+kZ1CIHDoJsF8ZDQKuIjXMEgsurt/OHQIDAQABo4GwMIGtMB0GA1UdDg
QWBBRsJehOf8/t06YtF04hEYcc1C0zoTAfBgNVHSMEGDAWgBRRcv9bAGffzbqlTCZ0MpE7ji+fpTARBglg
hkgBhvhCAQEEBAMCB4AwDgYDVR0PAQH/BAQDAgbAMEgGA1UdHwRBMD8wPaA7oDmGN2h0dHA6Ly9wa210ZX
N0Lm9wZW50cnVzdC5jb20vT3B1b1RydXN0X1R1c3RfQ0FfU0hBMi5jcmwwDQYJKoZIhvcNAQELBQADggEB
AGMAu3Yo2Z9Ff1FLX/DHVcw8T5otZlaYtJiHdYcEtvhjY24vcXJzwBuHbfopVu91XZFuxXjG12SSyksK4s
RHfUVPQdryAMGzMUW+OgjVFjupV54jr6vkaELq2t6oyE52CHqvv1HyLJz5CIW6jDEmAzGNJZ2wdRr4fu9z
M21m4X5JITsZGxY/JH02f1155QJuVn7NSfFx8PxRsIKYNZ+Z7kczNTSL9zDwYXob5PUBv60fXMhWPJtngz
80I8NGqDVQIjtnbgcsSgDchRMVy4J0Ub8UK7RAJpG4aR/5RKaMk06DLHXJteXfmsKfLyDq3H8B+eHgfJJW
CeYMnvqk755EVNE=</ds:X509Certificate>
    </ds:X509Data>
   </ds:KeyInfo>
  </ds:Signature>
 </Sgntr>
</AppHdr>
<Document xmlns:xs="http://www.w3.org/2001/XMLSchema"</pre>
             xmlns="urn:iso:std:iso:20022:tech:xsd:sese.023.001.07">
  <SctiesSttlmTxInstr>
   <TxId>REFABCD</TxId>
   <SttlmTpAndAddtlParams>
    <SctiesMvmntTp>DELI</SctiesMvmntTp>
    <Pmt>APMT</Pmt>
   </SttlmTpAndAddtlParams>
   <TradDtls>
    <TradDt>
     <Dt>
      <Dt>2015-01-02</Dt>
     </Dt>
    </TradDt>
    <SttlmDt>
     <Dt>
      <Dt>2015-01-03</Dt>
     </Dt>
    </SttlmDt>
   </TradDtls>
   <FinTnstrmTd>
    <ISIN>ISIN0000001</ISIN>
   </FinInstrmId>
   <QtyAndAcctDtls>
    <SttlmQty>
     <Qty>
      <Unit>100000</Unit>
     </Qty>
    </SttlmQty>
    <SfkpgAcct>
     <Id>100000123</Id>
    </SfkpgAcct>
    <CshAcct>
```

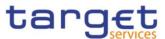

```
<Prtry>900000123</prtry>
    </CshAcct>
   </QtyAndAcctDtls>
   <SttlmParams>
    <Prty>
     <Nmrc>0003</Nmrc>
    </Prty>
    <SctiesTxTp>
     <Cd>TRAD</Cd>
    </SctiesTxTp>
    <PrtlSttlmInd>PART</prtlSttlmInd>
    <ModCx1Allwd>
     <Ind>true</Ind>
    </ModCx1Allwd>
   </SttlmParams>
   <RcvgSttlmPties>
    <Dpstry>
     <Id>
      <AnyBIC>CSDBICIDXXX</AnyBIC>
     </Id>
    </Dpstry>
    <Pty1>
     <Id>
      <AnyBIC>CSDBICIDXXX</AnyBIC>
     </Id>
    </Pty1>
   </RcvgSttlmPties>
   <SttlmAmt>
    <Amt Ccy="EUR">575000</Amt>
    <CdtDbtInd>CRDT</CdtDbtInd>
   </SttlmAmt>
  </SctiesSttlmTxInstr>
</Document>
```

## 2.1.5 ESMIG digital signature services

## Usage of block "Object":

In message type 1 and 2 the ds:Object element is not used when constructing the signature. The ESMIG digital signature API (Application Programming Interface) follows standard XML Signature Processing which defines what happens when a ds:Object element is encountered:

- If the ds:Object (or its content) is referenced in ds:SignedInfo, then the API will verify this reference as part of the signature verification;
- If the ds:Object is not referenced in ds:SignedInfo, then the API will ignore it, when performing the cryptographic check of the signature.

However if the ds:Object contains e.g. XAdES Qualifying properties, these will be examined in order to determine the signature format, I.e. is the signature a XAdES-BES or XAdES-T or XAdES-C.

ESMIG recommendation is to not use in message type 1 and 2 the ds:Object element.

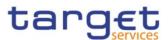

### Usage of Attribute ID of the block "Signature":

ESMIG will generate the ID attribute of the Signature element when building a signature to be sent to counterparts. The ID attribute is optional for signatures sent to ESMIG. If present the value of the ID attribute must be an underscore ("\_") followed by a universally unique identifier (UUID), that is either time-based (UUID version 1) or random (UUID version 4). The UUID generating system is responsible for ensuring that all the UUID's in a single document are unique.

#### Usage of block "KeyInfo":

The XAdES standard allows two different methods to comply with the XAdES-BES requirement. In ESMIG signature services implementation it has been decided to use the one that includes the signer certificate in the KeyInfo element:

- Element KeyInfo must be present and must include the ds:X509Data/ds:X509Certificate containing the signing certificate.
- The ID attribute on the KeyInfo element is mandatory and the value of the ID attribute must be a underscore ("\_") followed by a universally unique identifier (UUID), that is either time-based (UUID version 1) or random (UUID version 4).
- The SignedInfo element must reference the KeyInfo element using the ID attribute.

#### Usage of the alternative

ds:Object/QualifyingProperties/SignedProperties/SignedSignatureProperties/SigningCertificate element is not allowed.

#### Anchor of trust

It is necessary that the parties have enough information to validate the signatures. This is ensured by having the same anchor of trust in both ends and providing certificates in KeyInfo. Depending on the Certificate Authority (CA) structure and the chosen anchor of trust, the number of certificates included in the KeyInfo element may vary:

- In case of a root CA that issues intermediate CA certificates that in turn issue the signer certificates, the chain in the KeyInfo element depends on the chosen anchor of trust:
  - If the anchor of trust is the intermediate CA, then the chain in the KeyInfo element need only to contain the signer certificate;
  - If the anchor of trust is the root CA, the chain in the KeyInfo element must include both the signer certificate and the intermediate CA certificate.
- In case of a root CA that issues signer certificates directly, the root CA is the anchor of trust: The chain in the KeyInfo element needs only to contain the signer certificate.

The parties communicating must use the same certificates as anchor of trust. It is up to ESMIG signature services for each CA to choose the certificate (root or intermediate) that constitutes the anchor of trust.

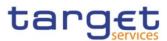

# 2.2 List of business rules and error codes

| BR NAME | DESCRIPTION                                                                                                    | INBOUND<br>MESSAGE   | REPLY<br>MESSAGE | REASON<br>CODE | ERROR TEXT                                                                                                    |
|---------|----------------------------------------------------------------------------------------------------|----------------------|------------------|----------------|----------------------------------------------------------------------------------------------------|
| ICSA010 | The digital signature has to be valid.                                                                                                    | head.001             | admi.007         | I071           | Digital signature is not valid.                                                                                                    |
| ICSA010 | The digital signature has to be valid.                                                                                                    | head.002             | admi.007         | I071           | Digital signature is not valid.                                                                                                    |
| ICAA001 | The invoked TARGET service responds to the query request within the timeout limit. Message based or file based store and forward network service will be used.                                          | any query<br>message | admi.007         | 1074           | The service cannot reply<br>to the query request<br>within the timeout limit.<br>Store and forward<br>network service will be<br>used.            |
| ICAA002 | The invoked TARGET service responds to the query request via file store and forward network service as the query response exceeds the real time message based network service size (oversize handling). | any query<br>message | admi.007         | 1076           | The service cannot reply<br>via message network<br>service due to size<br>restriction. File store and<br>forward network service<br>will be used. |
| ICAA003 | The invoked TARGET service responds to the query request as the query response exceeds the file store and forward network service size limit.                                                           | any query<br>message | admi.007         | 1077           | The service cannot respond to the query due to size restriction.                                                                                  |

The abovementioned list of Business Rules does not apply to the TIPS Service.

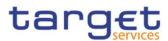

# 2.3 Index of figures

| Figure 1 – Technical sender authentication 1       | 7 |
|----------------------------------------------------|---|
| Figure 2 – ESMIG Portal Graphical User Interface 1 | 8 |
| Figure 3 – Activity diagram for TIPS               |   |
| Figure 4 – Inbound Routing                         |   |
| Figure 5 – Outbound Routing                        |   |

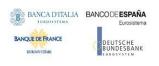

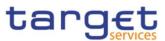

# 2.4 Index of tables

| Table 1 - UDFS sections containing service-specific information              | 7                   |
|------------------------------------------------------------------------------|---------------------|
| Table 2 - ESMIG business data exchanges and network services features        |                     |
| Table 3 - Query response and communication mode depending on the size of the |                     |
| Table 4 - Cross-field validations for SCT <sup>Inst</sup> scheme             |                     |
| Table 5 - Cross Field validation for non-Euro currencies scheme              |                     |
| Table 6 - Outbound messages generated by ESMIG for TARGET Services (excludin | <b>g TIPS)</b> . 31 |
| Table 7 - Outbound messages generated by ESMIG for TIPS                      | 33                  |
| Table 8 - TARGET Services, components and applications                       |                     |
|                                                                              |                     |

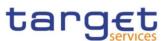

# 2.5 List of acronyms

| Item     | Description                                     |
|----------|-------------------------------------------------|
| 24/7/365 | 24 hours a day/ 7 days a week/ 365 days a year  |
| A2A      | Application-to-Application                      |
| API      | Application Programming Interface               |
| BAH      | Business Application Header                     |
| BIC      | Business Identifier Code                        |
| СА       | Certification Authority                         |
| CGU      | Closed Group of Users                           |
| CLM      | Central Liquidity Management                    |
| CONT     | Contingency Component (i.e. ECONS II)           |
| CRDM     | Common Reference Data Management                |
| DEP      | Data Exchange Protocol                          |
| DN       | Distinguished Name                              |
| ECB      | European Central Bank                           |
| ECMS     | Eurosystem Collateral Management System         |
| ESMIG    | Eurosystem Single Market Infrastructure Gateway |
| FH       | File Header                                     |
| FILERT   | File Real-Time                                  |
| FILESNF  | File Store-and-Forward                          |
| GUI      | Graphical User Interface (see U2A)              |
| IAM      | Identity and Access Management                  |
| IPsec    | Internet Protocol Security                      |
| LRDM     | Local Reference Data Management                 |
| MEPT     | Message Exchange Processing for TIPS            |
| MQ       | Message Queuing                                 |
| MSGRT    | Message Real-Time                               |
| MSGSNF   | Message Store-and-Forward                       |
| NRO      | Non Repudiation of Origin                       |
| NSP      | Network Service Provider                        |
| PKI      | Public Key Infrastructure                       |
| PROD     | Production (Environment)                        |
| RTGS     | Real Time Gross Settlement                      |

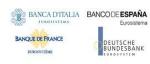

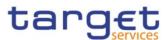

| ltem    | Description                             |
|---------|-----------------------------------------|
| SCTInst | SEPA Credit Transfer Instant            |
| T2S     | TARGET2 Securities                      |
| TIPS    | TARGET Instant Payment Settlement       |
| U2A     | User-to-Application                     |
| UDFS    | User Detailed Functional Specifications |
| URD     | User Requirements Document              |
| URI     | Universal Resource Identifier           |
| XAdES   | XML Advanced Electronic Signatures      |
| XML     | Extensible Mark-up Language             |
| XSD     | XML Schema Definition                   |

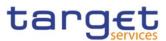

# 2.6 List of referenced documents

|     | Title                                        | Source |
|-----|----------------------------------------------|--------|
| [1] | Connectivity - Technical Requirements        | 4CB    |
| [2] | TIPS Connectivity Guide                      | 4CB    |
| [3] | TIPS User Requirements Document              | ECB    |
| [4] | CRDM User Detailed Functional Specifications | 4CB    |
| [5] | TIPS User Detailed Functional Specifications | 4CB    |

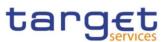

# 2.7 U2A Qualified configuration

## 2.7.1 Introduction

## 2.7.1.1 Purpose and Objectives

This section describes the general configuration that ESMIG users shall be complaint with in order to access TIPS, T2S, ECMS, RTGS, CLM and CRDM GUI via the ESMIG web portal.

A specific section is devoted to describe the technical framework needed to fully implement the nonrepudiation of origin functionality (NRO). The Ascertia solution is the NRO solution designed for all Target services. In TIPS it was introduced with release 4.0 and in T2S with release 6.0.

## 2.7.1.2 Background remarks

The aim of the ESMIG qualified configurations is to provide ESMIG users with a specific configuration that is proved to be fully working.

As already mentioned, the NRO solution, based on the Ascertia Go>Sign Desktop application, will be the unique U2A NRO solution to be adopted for TARGET services, therefore only one version of the Go>Sign Desktop client will be used and distributed across the different services.

Important also to hightlight that Go>Sign Desktop client applications are already in use in TARGET2 for Internet Access and Contingency Network and 4CBs will guarantee that no different versions are needed by the relevant services using the client, before the go-live of CSLD project.

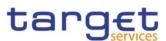

# 2.7.2 Ascertia GSD Single User Client (SU)

### 2.7.2.1 Qualified configuration

As already mentioned, the 4CB has qualified a specific subset of the NSPs compatibility matrix. These configurations have been extensively tested and support on them is guaranteed.

|         | Go>Sign DESKTOP CLIENT (version will be regu                                                                               | larly updated by the 4CB)              |
|---------|----------------------------------------------------------------------------------------------------|----------------------------------------|
| NSP     | SWIFT                                                                                                    | SIA-COLT                               |
| OS      | Windows 10                                                                                                    | )                                      |
| Browser | Google Chrome a<br>Firefox 68.0<br>Microsoft Edge (the supported browser ve<br>Next to the actual version the previous two | +<br>ersion(s) will be provided later. |

These cryptographic key stores, used to access the signing keys, are supported:

- PKCS#11 for hardware-based tokens
- HSM based certificates (as per NSP specifications)

The 4CB will ask customers running a software version lower than that qualified to upgrade to a qualified version in order to proceed with problem investigation.

The 4CB will investigate issues experienced by customers while running a software version higher than that qualified: if the root cause is linked to the specific software version, then the 4CB will attempt to find a workaround (which may involve customers downgrading their software to a qualified version). The 4CB will evaluate whether a fix for the issue can be included in a future relevant TARGET Service GUI release.

Customers using totally or partially different system components or versions than those mentioned are then responsible to verify the full compatibility with the relevant TARGET Service GUI in the test environments and the system. The 4CB will in any case, provide support to the maximum extent possible for checking / testing alternative configurations in order to support troubleshooting process.

The local customer system set-up, i.e. adaption of the local firewall and security policies in order to enable the client installation, HTTPS transfer communication, access to the certificates on the USB tokens/HSM from the client machines (either physical or remote workstations) is under the sole responsibility of the end users (that may also need to involve their internal IT Dept. as well as external providers, in case of product specific issues)

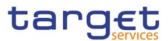

## 2.7.2.2 Technical requirements and recommendations

## 2.7.2.2.1 Single user download URLs

The client is available for download on the ESMIG portal (after log-in) at the following URLs. The software is the same for each environment, only access urls are different.

### EAC PORTAL

https://esmig-eac-portal.u2a.sianet.sia.eu/gosign/download/64bit\_client\_SU https://esmig-eac-portal.emip.swiftnet.sipn.swift.com/gosign/download/64bit\_client\_SU

### **UTEST PORTAL**

https://esmig-cert-portal.u2a.sianet.sia.eu/gosign/download/64bit\_client\_SU https://esmig-cert-portal.emip.swiftnet.sipn.swift.com/gosign/download/64bit\_client\_SU

## **PROD PORTAL**

https://esmig-portal.u2a.sianet.sia.eu/gosign/download/64bit\_client\_SU https://esmig-portal.emip.swiftnet.sipn.swift.com/gosign/download/64bit\_client\_SU

The full installation guide provided by Ascertia can be upon request and it can be used as reference for specific needs (e.g. automated installations). Downloading and installing the Go>Sign Desktop client is a mandatory step to sign/verify U2A requests. Installation requires administrative privileges; local IT support must be involved to make sure the installation correctly ends.

4CB entered into a license agreement with Ascertia and costs will be managed accordingly by 4CB ; disclaimer accepted by the user at installation phase should not be taken into consideration. Customer should open support request to 4CB only and NOT to Ascertia directly. 4CB will involve Ascertia as appropriate.

## 2.7.2.2.2 Removing previous Go>Sign Desktop client

In case a previous version of the Go>Sign Desktop client is already installed on a workstation, users or IT Admin should uninstall the version first (e.g. 6.9.0.1) and then install the new one.

Users / IT Admin are also required to explicitly delete the existing gosign user certificate before installing the updated client version. This will ensure that one and only one "gosign" certificate will be installed for a user.

## 2.7.2.2.3 Go>Sign Desktop Client Requirements and post-installation remarks

After installation, ADSS Go>Sign Desktop will start automatically at the user logon therefore user is not expected to manually start the client. Due to specific security settings, this might not happen, resulting signature attempts to end with a similar error "Go>Sign desktop not running/installed". In this case, it is necessary to start the client manually before initiating a browsing session. It is possible to lookup for the Go>Sign via the Windows Search bar:

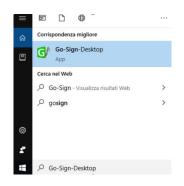

- If the icon is not found, this can be probably linked to problems occurred during the installation. The local IT support needs to be involved in this case.
- Ensure that the Go>Sign icon is featured in the system tray:

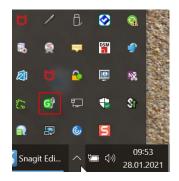

If the icon is not found, this can be probably linked to problems occurred during the installation. The local IT support needs to be involved in this case.

ADSS Go>Sign Desktop relies on TLS communication with the web application (on port 8782). This communication is secured using a TLS server certificate having hostname:

client.go-sign-desktop.com.

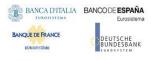

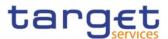

Therefore, the local client machine must be able to resolve this FQDN (Fully Qualified Domain Name complete domain name for a specific computer, or host, on the internet) to itself. In order to achieve this, the standard installation procedure foresees that the Go>Sign Desktop Installer automatically adds the entry :

## 127.0.0.1 client.go-sign-desktop.com

in the Operating System host file in order to register the client.go-sign-desktop.com as a local domain (Windows OS: C:\Windows\System32\Drivers\etc\hosts). This will add the FQDN client.go-sign-desktop.com to resolve to IP address 127.0.0.1.

The default value client.go-sign-desktop.com must not be changed.

The TLS server certificate will be self-signed and different for each workstation where the client will be installed.

### Open Command prompt and use "certmgr.msc"

| 🖀 certmgr - [Certificates - Current l  | User\Trusted Root Certification Authori | ties\Certificates]            |                                          | toon Lineard        |                   |        |
|----------------------------------------|-----------------------------------------|-------------------------------|------------------------------------------|---------------------|-------------------|--------|
| File Action View Help                  |                                         |                               |                                          |                     |                   |        |
| 🗢 🔿 🙋 💼 🔏 🗞 🗑                          |                                         |                               |                                          |                     |                   |        |
| Certificates - Current User            | Issued To                               | Issued By                     | Expiration Date                          | Intended Purposes   | Friendly Name     | Status |
| > 🦰 Personal                           | Collinson Tracket Reductor Co.          | Color Intel Street Co.        | P-121820-                                | Cost Asherdrari.    | Color Sciences,   |        |
| Trusted Root Certification             | The local graduation of the             | Disk Names Cardination (1973) | 10-10-10-10-10-10-10-10-10-10-10-10-10-1 | Server Red Market   | (Real)            |        |
| Certificates<br>Enterprise Trust       | States & Look Discory Indiana-          | the shade being bettern.      | ing the state                            | free has a set of   | Independent Con-  |        |
| Intermediate Certification             | client.go-sign-desktop.com              | client.go-sign-desktop.com    | 05/10/2024                               | Server Authenticati | gosign            |        |
| > Active Directory User Obje           | To be added that the light in the       | DOUBLE CHERTER.               | ALC: NOT                                 | 1.80                | 100.000           |        |
| . 🛤 Tanakad Dalakada 🗸 🗸               | Control of the Control of the Inc.      | CHORNEL CHEMICAL AND          | 1000                                     | terre in the data   | CHOICE IN COMPANY |        |
| < >                                    | The second state of the second state    | Republic Williams & South     | 1.00                                     | See Section         | Shared Streets    |        |
| Trusted Root Certification Authorities | store contain 📕 certificates.           |                               |                                          |                     |                   |        |

If user are asked during the single user GoSign installation: "Do you want to DELETE the following certificate from the Root Store?"

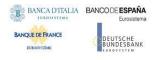

Eurosystem Single Market Infrastructure Gateway User Detailed Functional Specifications

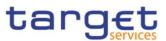

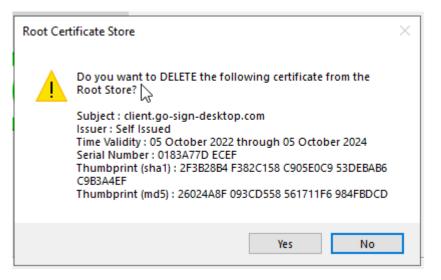

### please confirm with "YES"

and afterwards next dialogue "You are about to install a certificate from a certification authority (CA) claiming to represent: ..."

| Security \ | Warning                                                                                                    | × |
|------------|----------------------------------------------------------------------------------------------------|---|
|            | You are about to install a certificate from a certification authority (CA) claiming to represent:                                                                                                    |   |
|            | client.go-sign-desktop.com                                                                                                    |   |
|            | Windows cannot validate that the certificate is actually from<br>"client.go-sign-desktop.com". You should confirm its origin by<br>contacting "client.go-sign-desktop.com". The following<br>number will assist you in this process:                     |   |
|            | Thumbprint (sha1): 4F5AA99D 290BC5EC 0D77E7FA 4FAC96DB<br>90A1511D                                                                                                    |   |
|            | Warning:<br>If you install this root certificate, Windows will automatically<br>trust any certificate issued by this CA. Installing a certificate<br>with an unconfirmed thumbprint is a security risk. If you click<br>"Yes" you acknowledge this risk. |   |
|            | Do you want to install this cert scate?                                                                                                    |   |
|            | Yes No                                                                                                    |   |

please confirm again with "YES".

Please note hat this dialogue may also appear when the GoSign application will start for the first time, e.g. in case workstation is shared by multiple users .

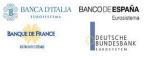

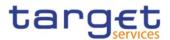

The end users have to ensure that the security settings of their institutions, i.e. firewalls, allow for installation of the desktop client as well as for code signing certificate revocation check, if not generally disabled. By default, User Account Control Settings (UAC) are enabled in windows. ADSS Go>Sign Desktop needs user permissions to make changes on the installing device. Windows always prompt a dialog to get the user permissions if user granted the permissions then ADSS Go>Sign Desktop would be installed on the device.

In order to check the correct version Go>Sign desktop is installed, users can right click on the go sign icon and choose "about". After that the following window appears:

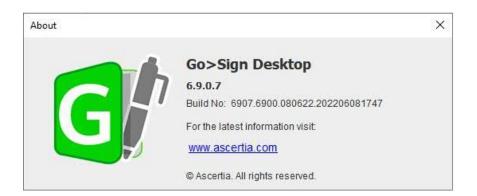

or

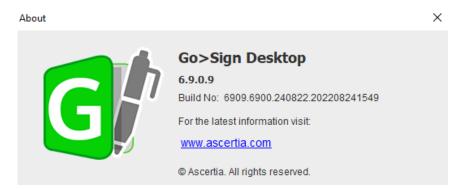

In order to check that ADSS Go>Sign Desktop is running properly, user should access the test URL <u>https://client.go-sign-desktop.com:8782/gosign-desktop</u>; the following message is expected to be displayed (FF and Chrome browser, respectively):

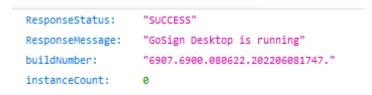

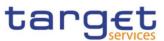

{"ResponseStatus":"SUCCESS", "ResponseMessage": "GoSign Desktop is running", "buildNumber": "6907.6900.080622.202206081747.", "instanceCount": 0}

Port 8782 must not be changed into gosign-desktop.properties file otherwise the overall NRO setup will not work.

## 2.7.2.2.4 Additional requirements

Here following a list of items to be checked before starting the test sessions or in case of exceptions that may block the testing. Internal IT support may be needed to perform these checks because of security restrictions that may be in place preventing the end users to complete them autonomously:

- As a general remark, please make sure that the configurations listed in the relevant NSPs documentation are applied (as a not exhaustive example, the mandatory changes on the pac file). For further details please refer to the "SWIFT's Solution for ESMIG U2A Setup Guide Step-by-Step" document and the "SIAnet.XS Connectivity Services for ESMIG U2A User Guide"
- In case of local network exceptions in the browser (i.e. TUNNEL CONNECTION FAILED, NAME NOT RESOLVED) during first interaction with Ascertia backend infrastructure: add DSS host certificates in browsers keyring (e.g Chrome and Firefox). Host names following for information:
- SIA TST esmig-tst-dss.u2a.sianet.sia.eu
- SIA CRT esmig-cert-dss.u2a.sianet.sia.eu
- SIA PRD esmig-dss.u2a.sianet.sia.eu
- SWIFT TST esmig-tst-dss.emip.swiftnet.sipn.swift.com
- SWIFT CRT esmig-cert-dss.emip.swiftnet.sipn.swift.com
- SWIFT PRD esmig-dss.emip.swiftnet.sipn.swift.com

The same above URL may need to be added to the browsers trusted sites.

 In case of Cross-Origin Resource Sharing (CORS) issue during first interaction with new Ascertia infrastructure, please temporarily disable CORS checks both in Chrome and/or FF

a. FF --> https://addons.mozilla.org/es/firefox/addon/access-control-allow-origin/ + Toggle ON
b. Chrome --> "C:\Program Files (x86)\Google\Chrome\Application\chrome.exe" --disable-web-security
--user data-dir="C:\......\Chrome" (for single user environment)

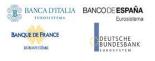

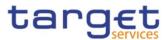

c. Chrome --> "C:\Program Files (x86)\Google\Chrome\Application\chrome.exe" --disable-web-security (for multi user environment)

• In case of proxy.pac file being used on a workstation/desktop, the following rule should be included in order to add the appropriate exception: \*\*updated \*\*

if (dnsDomainIs(host, "client.go-sign-desktop.com")){
return "DIRECT";
}

- Check installation / install "client.go-sign-desktop.com" certificate in Chrome and Firefox explicitly (or check first if it is in all browsers keyring after GSD client installation). Without this exception error code 404 may be displayed. Also ensure that Firefox is allowed to check / read certificates from Windows keystore. As already stated above, one and only one gosign certificate has to be present in user trust store; in case two or more gosign certificates present, client may not start or may start with exceptions.
- No need to check the certificate of the go sign desktop against any CRL as it is self-signed.
- It is finally suggested to ensure that one token at time is connected to a workstation during signing operation.

## 2.7.2.3 Mandatory troubleshooting information

When opening the incident to 4CB Service Desk, users must provide the following:

• OS and browser in use plus type of installation (SU) and its version ("About" panel or information from the following file):

C:\Program Files\Ascertia\Go-Sign-Desktop\app\conf\gosign-desktop.version

| 08.06.2022 17:47<br>08.06.2022 17:47<br>08.06.2022 17:47<br>08.06.2022 17:47 |
|------------------------------------------------------------------------------|
| 08.06.2022 17:47                                                             |
|                                                                              |
| 08.06.2022 17:47                                                             |
|                                                                              |
|                                                                              |
| 206081747                                                                    |
|                                                                              |

All rights reserved.

¢

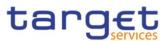

- "go-sign-desktop.log" (DEBUG level, see next section)
- Copy of %userprofile%\AppData\Roaming\Ascertia\Go-Sign-Desktop\logs\go-signdesktop.properties (if any changes applied from default values)
- Browser console log file (F12 button)
- Browers network trace file (F12 button) only in case of network-related issue and if explicility required
- Relevant screenshots reporting any useful exception

It is higly suggested to check any expcetion first with the internal IT/Network support for a preliminary analysis and then with 4CB. NSP may be involved as well in case of network-related issues.

## 2.7.2.3.1 Client logging information and changing log level

ADSS Go>Sign Desktop application has two log levels. First informational, which is for normal use, and second, debug, which should only be used when investigating performance issues, functionality problems, etc. For Windows OS and go>sign client configuration, users can view ADSS Go>Sign Desktop application logs at:

C:\Users\[User\_Name]\AppData\Roaming\Ascertia\Go-Sign-Desktop\logs\

By default, ADSS Go>Sign Desktop logging level is set to INFO. To enable detailed debug logging, follow these instructions:

- Go to ADSS Go>Sign Desktop installation path
   C:\Users\[User\_Name]\AppData\Roaming\Ascertia\Go-Sign-Desktop
- 2. Edit the go-sign-desktop.properties file using a suitable text editor.
- 3. Change the value of the property GOSIGN\_DESKTOP\_LOG\_MODE from INFO to DEBUG and save the file.
- 4. Stop ADSS Go>Sign Desktop application  $\rightarrow$  right click ADSS Go>Sign Desktop application icon and select the option Quit.
- 5. Start ADSS Go>Sign Desktop application  $\rightarrow$  Start Menu

Please note that go-sign-desktop.log and go-sign-desktop.properties have been moved to new location compared to old GoSign 6.9.0.1.

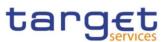

## 2.7.3 Ascertia GSD Multi User Client (MU)

### 2.7.3.1 Qualified configuration

As already mentioned, the 4CB has qualified a specific subset of the NSPs compatibility matrix. These configurations have been extensively tested and support on them is guaranteed.

| Go>Sign DESKTOP CLIENT (version will be regularly updated by the 4CB) |                                                                                                    |          |  |  |  |  |
|-----------------------------------------------------------------------|----------------------------------------------------------------------------------------------------|----------|--|--|--|--|
| NSP                                                                   | SWIFT                                                                                                    | SIA-COLT |  |  |  |  |
| OS                                                                    | Windows 10                                                                                                    |          |  |  |  |  |
| Browser                                                               | Google Chrome 88.0+,<br>Firefox 68.0+<br>Microsoft Edge (the supported browser version(s) will be provided later.<br>Next to the actual version the previous two major versions will be supported) |          |  |  |  |  |

## 2.7.3.2 Technical requirements and recommendations

### 2.7.3.2.1 Multi user download URLs

ESMIG customers can download the client from the following URLs (after log-in to ESMIG portal):

#### EAC PORTAL

https://esmig-eac-portal.u2a.sianet.sia.eu/gosign/download/64bit\_client\_MU https://esmig-eac-portal.emip.swiftnet.sipn.swift.com/gosign/download/64bit\_client\_MU

#### **UTEST PORTAL**

https://esmig-cert-portal.u2a.sianet.sia.eu/gosign/download/64bit\_client\_MU https://esmig-cert-portal.emip.swiftnet.sipn.swift.com/gosign/download/64bit\_client\_MU

### PROD PORTAL

https://esmig-portal.u2a.sianet.sia.eu/gosign/download/64bit\_client\_MU https://esmig-portal.emip.swiftnet.sipn.swift.com/gosign/download/64bit\_client\_MU

Downloading and installing the Go>Sign Desktop client is a mandatory step to sign/verify U2A requests. Installation requires administrative privileges; local IT support must be involved to make sure the installation correctly ends.

4CB entered into a license agreement with Ascertia and costs will be managed accordingly by 4CB ; disclaimer accepted by the admin at installation phase should not be taken into consideration. Customer

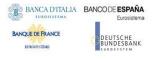

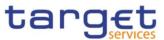

should open support request to 4CB only and NOT to Ascertia directly. 4CB will involve Ascertia as appropriate.

## 2.7.3.2.2 Suggested upgrade procedure

If a previous MU client installation is present on server environment, please follow the below checklist in order to correctly upgrade to the new release:

1. Stop the parent/service instance and any other child/user instance (mandatory to ensure proper clean up of all folders)

2. Client de-installation from control panel

3. Clean up the "gosign" certificate from the Trusted Root CA stores of both the Current User (certmgr.msc) AND the local Computer (certlm.msc)

4. Check service deleted + check all Ascertia folders/subfolders deleted

5. New client installation (as per section 3.2.3) + additional steps:

a. Execute once from admin the command "C:\Program Files\Ascertia\Go-Sign-Desktop\Go-sign-desktop.exe" (or account that performed installation). This command will add the new gosign certificate into server admin trust store.

b. Execute once from admin the command "C:\Program Files\Ascertia\Go-Sign-Desktop\GSD.exe" (or account that performed installation). This command will add the new gosign certificate into LM trust store.

c. Change service start type to AUTO

d. Re-start the service (than it will be managed as "AUTO")

The client invocation on user side will be triggered by the web application (via Javascript) with the first attempt to sign an instruction (and each time the user needs to sign one) and is transparent to users.

|   | Open GSD?                                                     |   |
|---|---------------------------------------------------------------|---|
| 1 | https://                                                      |   |
|   | Always allow to open links of this type in the associated app | - |
| ł |                                                               | - |
| Ĩ | Open GSD Cancel                                               |   |
| 1 | Open GSD Cancel                                               |   |
|   |                                                               |   |

(<u>Attention</u>: please note that there may be individual company settings that do not allow the user to launch an application. If this is the case, please check with your local IT support/IT security! This function must be enabled.)

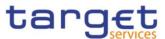

## 2.7.3.2.3 First installation of GSD multi user client

- Open Command prompt as Administrator
- Execute command: chgusr /install
- then run ADSS-Go-Sign-Desktop-v6.9.0.9-Win64-MU.msi installation package

| 🔀 Go>Sign Desktop Setup | – 🗆 X                                                                                                    |  |  |  |  |  |
|-------------------------|----------------------------------------------------------------------------------------------------|--|--|--|--|--|
|                         | Welcome to the Go>Sign Desktop Setup<br>Wizard                                                                                   |  |  |  |  |  |
| G                       | The Setup Wizard will install Go>Sign Desktop on your<br>computer. Click Next to continue or Cancel to exit the Setup<br>Wizard. |  |  |  |  |  |
|                         | Back Next Cancel                                                                                                    |  |  |  |  |  |

Click Next and accept End User License Agreement

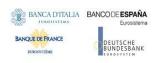

Eurosystem Single Market Infrastructure Gateway User Detailed Functional Specifications

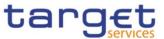

| 🚽 Go>Sign Desktop Setup                                                                                 | _     |       | ×   |  |  |  |
|----------------------------------------------------------------------------------------------------|-------|-------|-----|--|--|--|
| End-User License Agreement                                                                              |       |       | h   |  |  |  |
| Please read the following license agreement carefully                                                   |       | 9     |     |  |  |  |
|                                                                                                    |       |       |     |  |  |  |
| ASCERTIA SERVER SOFTWARE LICENSE AGREEMENT<br>IMPORTANT - PLEASE READ CAREFULLY:                        |       |       | ^   |  |  |  |
| 1.0 ACCEPTANCE.                                                                                         |       |       |     |  |  |  |
| Ascertia Limited ("Ascertia") is willing t                                                              | o lid | ense  |     |  |  |  |
| this software (the Software) and documenta                                                              |       | rkage |     |  |  |  |
| (together the Product) in this installation package<br>to you as an individual or as an authorised      |       |       |     |  |  |  |
| representative of the company or legal entity that<br>will be using the Software only on condition that |       |       |     |  |  |  |
| you accept all of the terms of this license                                                             |       |       |     |  |  |  |
| ✓ I accept the terms in the License Agreement                                                           |       |       |     |  |  |  |
|                                                                                                    |       |       |     |  |  |  |
| Print Back Next                                                                                         |       | Cano  | :el |  |  |  |
|                                                                                                    |       |       |     |  |  |  |
| User Account Control                                                                                    |       |       | ×   |  |  |  |
| Do you want to allow this app from                                                                      | an    |       |     |  |  |  |
| unknown publisher to make change                                                                        |       | vour  |     |  |  |  |
| device?                                                                                                 |       |       |     |  |  |  |
| device:                                                                                                 |       |       |     |  |  |  |
|                                                                                                    |       |       |     |  |  |  |
| C:\appo\gsd-p6.9-17-11\ADSS-Go-Sign-                                                                    |       |       |     |  |  |  |
| Desktop-v6.9-Win64-MU.msi                                                                               |       |       |     |  |  |  |
|                                                                                                    |       |       |     |  |  |  |
| Publisher: Unknown                                                                                      |       |       |     |  |  |  |
| File origin: Hard drive on this computer                                                                |       |       |     |  |  |  |
| The origina hard arrie on this computer                                                                 |       |       |     |  |  |  |
| Show more details                                                                                       |       |       |     |  |  |  |
| -                                                                                                    |       |       |     |  |  |  |
| -                                                                                                    | )     |       |     |  |  |  |

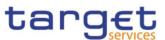

| Do       | you want to allow th<br>nges to your device?                                                                                                    |                                                                                                    |   |
|----------|----------------------------------------------------------------------------------------------------|----------------------------------------------------------------------------------------------------|---|
|          | Windows Command<br>ied publisher: Microsoft Wi<br>v more details                                                                                                    |                                                                                                    |   |
|          | Yes                                                                                                    | No                                                                                                    |   |
| Security | Warning                                                                                                    | ×                                                                                                    | ( |
|          | claiming to represent:<br>client.go-sign-desktop.com<br>Windows cannot validate that the<br>"client.go-sign-desktop.com". Y<br>contacting "client.go-sign-desk<br>assist you in this process:<br>Thumbprint (sha1): A72D784B 4<br>Warning:<br>If you install this root certificate<br>certificate issued by this CA. Ins | You should confirm its origin by<br>top.com". The following number will<br>62FDF51 174963C0 1FF5E258 6373E9AA<br>, Windows will automatically trust any<br>talling a certificate with an unconfirmed<br>you click "Yes" you acknowledge this |   |
|          |                                                                                                    | Yes No                                                                                                    |   |

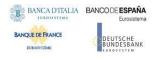

Eurosystem Single Market Infrastructure Gateway User Detailed Functional Specifications

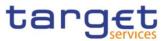

| 🙀 Go>Sign Desktop Setup | – 🗆 X                                             |
|-------------------------|---------------------------------------------------|
|                         | Completed the Go>Sign Desktop Setup Wizard        |
| <b>G</b>                | Click the Finish button to exit the Setup Wizard. |
|                         | Back Finish Cancel                                |

# 2.7.3.2.4 Additional installation steps

Following tasks need to be executed by IT Admin only once before starting the service other service will NOT start at all !

1. The registry key for automatic start of GSD client on administrator login should be removed to avoid unexpected / undesired behaviour of the NRO MU solution (will be fixed in the next release).

| Registry Editor                                 |             |                                              |                          | – 🗆 X                                                                      |
|-------------------------------------------------|-------------|----------------------------------------------|--------------------------|----------------------------------------------------------------------------|
| File Edit View Favorites Help                   |             |                                              |                          |                                                                            |
| ADAR     Run     Runonce     Screensavers       | ^<br>~<br>~ | Name<br>(Default)<br>AscertiaGo-Sign-Desktop | Type<br>REG_SZ<br>REG_SZ | Data<br>(value not set)<br>C:\Program Files\Ascertia\Go-Sign-Desktop\Go-Si |
| Computer\HKEY_CURRENT_USER\SOFTWARE\Microsoft\/ | Window      | vs\CurrentVersion\Run                        |                          |                                                                            |

- 2. Execute once from admin the command "C:\Program Files\Ascertia\Go-Sign-Desktop\Go-signdesktop.exe" (or account that performed installation). This command will add the new gosign certificate into server admin trust store.
- 3. Execute once from admin the command "C:\Program Files\Ascertia\Go-Sign-Desktop\GSD.exe" (or account that performed installation). This command will add the new gosign certificate into LM trust store.

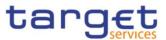

4. Change service start type to AUTO (will be fixed in the next release) and start the service

GSD.exe applies following changes to local machine registry (HKLM) and adss "gosign" certificate local computer trust store:

[HKEY\_LOCAL\_MACHINE\SOFTWARE\Classes\Ascertia] "URL Protocol"="GSD" [HKEY\_LOCAL\_MACHINE\SOFTWARE\Classes\Ascertia\shell] [HKEY\_LOCAL\_MACHINE\SOFTWARE\Classes\Ascertia\shell\open] [HKEY\_LOCAL\_MACHINE\SOFTWARE\Classes\Ascertia\shell\open\command] @="C:\\Program Files\\Ascertia\\Go-Sign-Desktop\\GSD.exe %1

The above registry changes may need to be applied to all users at user logon in case non-persistent profiles. They will allow browsers to correctly trigger the start of GSD user/child instances, when user will be prompted to do so during an NRO task.

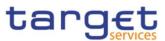

## 2.7.3.3 Post installation checks

# 2.7.3.3.1 Post installation checks – IT ADMIN

- 1. "gosign" certificate present in Admin and LM trust store + host file correctly updated
- 2. GSD service has to be started FIRST and will be listening on 8782 port
  - <u>https://client.go-sign-desktop.com:8782/gosign-desktop</u> (confirms service running)
- 3. Child instances will start during NRO task and will listen on higher ports e.g. 8784, 8786 ecc
  - Business users have NOT to start manually the Go-sign-desktop.exe tray application!
- 4. In case of need, please check and share

🜇 File Action View Favorites Window Help

- Service log file "C:\Windows\ServiceProfiles\LocalService\Documents\Ascertia\Go-Sign-Desktop\logs"
- User log file (%userprofile%/Documents/ Ascertia/Go-Sign-Desktop/logs/go-sign-desktop.log)

1 Check that certificate client.go-sign-desktop.com is imported in the (Administrator) User Certificate store by running certmgr.msc tool:

| 📲 Console1 - [Console Root\Certificates - Current User\Trusted Root Certific | cation Authorities\Certificates] |
|------------------------------------------------------------------------------|----------------------------------|
|------------------------------------------------------------------------------|----------------------------------|

| 🗢 🄿 🖄 🚾 🖌 🗎                                                                                                    |                                                                                                    |                                                                                                    |                                                                                         |                                                                                                    |
|----------------------------------------------------------------------------------------------------|----------------------------------------------------------------------------------------------------|----------------------------------------------------------------------------------------------------|-----------------------------------------------------------------------------------------|----------------------------------------------------------------------------------------------------|
| Console Root                                                                                                    | Issued To                                                                                                    | Issued By                                                                                                    | Expiration Date                                                                         | Intended Pu ^                                                                                                  |
| <ul> <li>Certificates - Current User</li> <li>Personal</li> <li>Certificates</li> <li>Trusted Root Certification ,</li> <li>Certificates</li> <li>Enterprise Trust</li> <li>Intermediate Certification ,</li> <li>Active Directory User Objee</li> </ul>                                                                                                    | AddTrust External CA Root Baltimore CyberTrust Root Banca d'Italia Banca d'Italia CA ausiliaria c2prdrec1g.internal.tssp.net Certum CA Citrix XenApp/XenDesktop HDX | AddTrust External CA Root<br>Baltimore CyberTrust Root<br>Banca d'Italia<br>Banca d'Italia CA ausiliaria<br>c2prdrec1g.internal.tssp.net<br>Certum CA<br>Citrix XenApp/XenDesktop HDX I | 5/30/2020<br>5/13/2025<br>11/24/2034<br>4/10/2037<br>4/22/2022<br>6/11/2027<br>7/2/2023 | Server Authe<br>Server Authe<br><all><br/><all><br/>Server Authe<br/>Server Authe<br/>Server Authe</all></all> |
| Comparison of the second second | Class 3 Public Primary Certificat<br>Class 3 Public Primary Certificat<br>client.go-sign-desktop.com                                                                |                                                                                                    | 8/2/2028<br>1/8/2004<br>7/7/2023                                                        | Secure Emai<br>Secure Emai<br>Server Authe                                                                     |
| S Inter-Party Robe Certificat     S Inter-Party Robe Certificat     S Inter-Party Robe Certificat     S Inter-Party Robe Certificat     S Inter-Party Robe Certificat     S Inter-Party Robe Certificat     S Inter-Party Robe Certificat     S Inter-Party Robe Certificat     S Inter-Party Robe Certificat     S Inter-Party Robe Certificat     S Inter-Party Robe Certificat     S Inter-Party Robe Certificat                                                                                                    | COMODO RSA Certification Au                                                                                                    | COMODO RSA Certification Auth<br>Copyright (c) 1997 Microsoft Corp.<br>DigiCert Assured ID Root CA<br>DigiCert High Assurance EV Root<br>GeoTrust Global CA                             | 1/19/2038<br>12/31/1999<br>11/10/2031<br>11/10/2031<br>5/21/2022                        | <all><br/>Time Stamp<br/>Server Authe<br/>Server Authe<br/>Server Authe</all>                                  |
|                                                                                                    | GlobalSign<br>GlobalSign Root CA<br>Microsoft Authenticode(tm) Ro<br>Microsoft Root Authority                                                                       | GlobalSign<br>GlobalSign Root CA<br>Microsoft Authenticode(tm) Root<br>Microsoft Root Authority                                                                                         | 3/18/2029<br>1/28/2028<br>1/1/2000<br>12/31/2020                                        | Server Authe<br>Server Authe<br>Secure Emai<br><all></all>                                                     |

1 Check for the following definition in the host file:

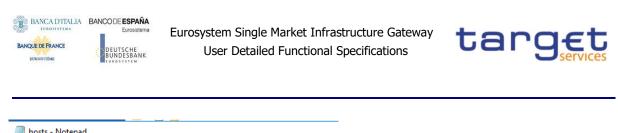

| hosts - Notepad                                                                                    |         |
|----------------------------------------------------------------------------------------------------|---------|
| File Edit Format View Help                                                                         |         |
| <pre># localhost name resolution is handled within DNS # 127.0.0.1 localhost # ::1 localhost</pre> | itself. |
| 127.0.0.1 client.go-sign-desktop.com                                                               |         |
| <                                                                                                  |         |

### 2 Check service running and listening on 8782 (with Local Service account)

| 🌼 Services         |                                         |                     |              |         |              | -             | × |
|--------------------|-----------------------------------------|---------------------|--------------|---------|--------------|---------------|---|
| File Action View   | Help                                    |                     |              |         |              |               | ā |
|                    | à 🔒 🛛 📷 🕨 🔲 II 🕪                        |                     |              |         |              |               |   |
| 🥥 Services (Local) | Services (Local)                        |                     |              |         |              |               |   |
|                    | Go-Sign-Desktop                         | Name                | Description  | Status  | Startup Type | Log On As     | ^ |
|                    |                                         | Ceolocation Service | This service | Running | Manual (Trig | Local Syste   |   |
|                    | Stop the service<br>Restart the service | 🍓 Go-Sign-Desktop   |              | Running | Automatic    | Local Service |   |
|                    | restore the service                     | Group Policy Client | The service  | Running | Automatic (T | Local Syste   | ~ |
|                    | Extended Standard                       |                     |              |         |              |               |   |
|                    |                                         |                     |              |         |              |               |   |
|                    |                                         |                     |              |         |              |               |   |
|                    |                                         |                     |              |         |              |               |   |

| Administrator: Command Prompt                                               |                |        |  |
|-----------------------------------------------------------------------------|----------------|--------|--|
| C:\Windows\system32>netstat -ant   find "87<br>TCP 127.0.0.1:8782 0.0.0.0:0 | "<br>LISTENING | InHost |  |
| C:\Windows\system32>                                                        |                |        |  |

Port 8782 must not be changed into gosign-desktop.properties file otherwise the overall NRO setup will not work.

# 2.7.3.3.2 Post installation checks – BUSINESS USER / IT ADMIN

| <ul> <li><u>GSD service running</u>: <u>https://client.go-sign-desktop.com:8782/gosign-desktop.com</u></li> </ul> | esktop                            |                                                               |                                                        |
|----------------------------------------------------------------------------------------------------|-----------------------------------|---------------------------------------------------------------|--------------------------------------------------------|
| https://client.go-sign-desktop.co x +                                                                             |                                   |                                                               |                                                        |
| ← → C 🔒 client.go-sign-desktop.com:8782/gosign-desktop                                                            |                                   |                                                               |                                                        |
| {"ResponseStatus":"SUCCESS","ResponseMessage":"GoSign Desktop is running","buildNumber":"6909.6900.240822.        | 202208241549.                     | ","instanceCount":0)                                          |                                                        |
| - Check if user is able to start "manually" a GSD client instance                                                 | New Tab                           | × +                                                           |                                                        |
|                                                                                                    | $\leftrightarrow \ \flat \ \tt G$ | ascertia:UserId=test                                          |                                                        |
| Open Chrome and type the following URL "ascertia:UserId=test"                                                     |                                   |                                                               | Open GSD?<br>A website wants to open this application. |
| Click Open GSD                                                                                                    |                                   |                                                               | Open GSD Cancel                                        |
| Check c:\users\%username%\gosign_app.properties is populated as                                                   | follows                           | gosign_app.propert     File Edit Format V     GO_SIGN_DESKTOP |                                                        |

User can also check the gosign certificate is visible at computer level in the browser keystore:

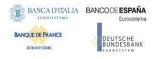

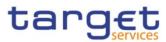

| termediate Certification Au     | uthorities | Trusted Root Co | ertification Aut | thorities                                   | Trusted Publ | 4 |
|---------------------------------|------------|-----------------|------------------|---------------------------------------------|--------------|---|
| Issued To                       | Issued B   | у               | Expiratio        | Friend                                      | y Name       | ^ |
|                                 |            | Italia CA ausil | 4/10/2037        | <none< td=""><td>&gt;</td><td></td></none<> | >            |   |
|                                 |            | Italia CA ausil | 3/16/2037        | <none< td=""><td>&gt;</td><td></td></none<> | >            |   |
| Certum CA                       | Certum (   | CA              | 6/11/2027        | Certum                                      | 1            |   |
|                                 |            | nApp/XenDes     | 12/1/2023        | <none< td=""><td>&gt;</td><td></td></none<> | >            |   |
| Class 3 Public Prima Class 3 P  |            | Public Primary  | 8/2/2028         | VeriSig                                     | n Class 3    |   |
| Class 3 Public Prima Class 3 Pu |            | Public Primary  | 1/8/2004         | VeriSig                                     | n Class 3    |   |
| 🔄 dient.go-sign-deskt           | dient.go   | -sign-desktop   | 12/1/2023        | gosign                                      |              |   |
|                                 |            |                 | a lan inn na     |                                             |              |   |

Once logged in, the below URLs can be used by customers to check both:

- the communication path from customer premises to Ascertia backend infrastructure
- the availability of the Ascertia backend infrastructure itself

## **CERT stage URLs:**

SWIFT: https://esmig-cert-dss.emip.swiftnet.sipn.swift.com/adss/gosign/applet/lib/adss\_gosign.js

SIA: https://esmig-cert-dss.u2a.sianet.sia.eu/adss/gosign/applet/lib/adss\_gosign.js

### **PROD stage URLs:**

SWIFT: https://esmig-cert-dss.emip.swiftnet.sipn.swift.com/adss/gosign/applet/lib/adss\_gosign.js

SIA: https://esmig-dss.u2a.sianet.sia.eu/adss/gosign/applet/lib/adss\_gosign.js

Actually, the above URLs are being contacted by the application in order to trigger the NRO sign/verify flow. For this reason, the user or IT Admin is not expected to perform any action with the JS file. In order to properly perform NRO task, users are expected to allow execution of GSD user instance (before actual signature) in order to trigger start of a child GSD application that will then communicate with the GSD service/parent instance.

<u>GSD child instances will listen on greater ports than the GSD service/parent one (8782) and will start</u> <u>dedicated Go-Sign-Desktop.exe application for each different web origin.</u>

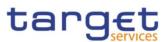

# 2.7.3.4 Additional features

# 2.7.3.4.1 GSD child instance housekeeping

6.9.0.9 MU release introduce dynamic house-keeping of GSD child instances in order to optimize load on the server environment. This feature is disabled by default and can be by applying the following changes in the go-sign-desktop.properties (and restarting the service):

| Parameter                                            | Description                                                                                                    |                                                                                                   |  |
|------------------------------------------------------|----------------------------------------------------------------------------------------------------|---------------------------------------------------------------------------------------------------|--|
| GOSIGN_DESKTOP_ENABLE_HEART_BEAT<br>Default = FALSE  | housekeeping is not active<br>(all three of the following parameters are<br>then ignored)                                                                                                    | Please set the<br>value to <b>TRUE</b> if<br>you want to<br>enable house<br>keeping               |  |
| GOSIGN_DESKTOP_MAX_IDLE_TIME<br>Default = 2          | time interval of user session inactivity in<br>minutes until GoSign instance is<br>automatically ended                                                                                                    | Please do not<br>exceed WEB<br>session Timeout.<br>Proposal, as<br>starting value =<br>15 minutes |  |
| GOSIGN_DESKTOP_MAX_IDLE_INTERVAL<br>Default = 1      | the value controls (also in minutes)<br>in which time interval the process runs to<br>check if the house keeping is required for<br>active GoSign instances<br>(Please be aware that the maximum<br>time a GoSign client session lives is the<br><b>sum of the two values</b> :<br>GOSIGN_DESKTOP_MAX_IDLE_TIME<br>+<br>GOSIGN_DESKTOP_MAX_IDLE_INTERVAL) | Proposal, as<br>starting value = <b>3</b><br>minutes                                              |  |
| GOSIGN_DESKTOP_MAX_INSTANCES_PER_USER<br>Default = 2 | Maximum number of parallel GoSign<br>instances per user. Please notice for each<br>different ORIGIN a new GoSign instances<br>must be started<br>(i.e. different browsers or different business<br>applications or different stages)                                                                                                    | Maximum <b>3</b> or <b>4</b><br>should be enough<br>for standard user                             |  |

Some additional technical remarks can be considered in order to manage GSD child instances in a Citrix terminal server environment, specifically:

- Two parameters at terminal server level with regards to user session limits policy settings

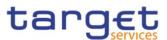

### Session idle timer

The duration after which the Citrix terminates an idle session if there is no user activity (i.e. such as from the mouse, keyboard, or touch for the specified interval.

This setting enables or disables a timer that specifies how long an uninterrupted user device connection to a desktop is maintained if the user supplies no input. When this timer expires, the session is placed in the disconnected state and the Disconnected session timer applies.

#### **Disconnected session timer interval**

This setting specifies how many minutes a disconnected, locked desktop can remain locked before the session is logged off.

- Please also activate or check if the following setting is active on your TS infrastructure https://support.citrix.com/article/CTX891671

This registry key allows to terminate executables that have been started by / from a published application (only valid for Citrix TS environment). Exe to be added in the key would be javaw.exe, in this specific case.

## 2.7.3.4.2 Log files rolling mechanism

6.9.0.9 client also implements rolling mechanism for log files which can be controlled via the following parameters (go-sign-desktop.properties):

GOSIGN\_DESKTOP\_LOG\_FILE\_PATH = default GOSIGN\_DESKTOP\_CONF\_FILE\_PATH = default GOSIGN\_DESKTOP\_LOG\_FILE\_MAX\_SIZE = 1 MB GOSIGN\_DESKTOP\_LOG\_FILE\_MAX\_COUNTER = 10

'GOSIGN\_DESKTOP\_LOG\_FILE\_PATH' its default value is 'default':

\AppData\Roaming\Ascertia\Go-Sign-Desktop\logs\go-sign-desktop.log.

Another path can be entered e.g. '\\\\<file server IP>\\Shared\\gosign' and Go>Sign Desktop will append the username and the file name and start logging at the shared network location.

Child instance should have access to the network location!

go-sign-desktop.properties file moved into new (default) path: %userprofile%\AppData\Roaming\Ascertia\Go-Sign-Desktop

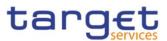

¢

## 2.7.3.5 Mandatory troubleshooting information

When opening the incident to 4CB Service Desk, users must provide the following:

• OS and browser in use plus type of installation (MU) and client version

C:\Program Files\Ascertia\Go-Sign-Desktop\app\conf\gosign-desktop.version

| Windows (C:) > | Programme | 3 | Ascertia | × | Go-Sign-Desktop |  | app | > | conf | ł |
|----------------|-----------|---|----------|---|-----------------|--|-----|---|------|---|
|----------------|-----------|---|----------|---|-----------------|--|-----|---|------|---|

|                                                                      | Name                                                       | Änderungsdatu    |
|----------------------------------------------------------------------|------------------------------------------------------------|------------------|
|                                                                      | go-sign-desktop.properties                                 | 08.06.2022 17:47 |
|                                                                      | go-sign-desktop.version                                    | 08.06.2022 17:47 |
|                                                                      | 📄 log.xml                                                  | 08.06.2022 17:47 |
|                                                                      | 📄 messages.xml                                             | 08.06.2022 17:47 |
| Datei Bearbeiten                                                     | Format Ansicht Hilfe                                       |                  |
| GOSIGN_DESKTOF<br>GOSIGN_DESKTOF<br>GOSIGN_DESKTOF                   | P_MAJOR_VERSION=6<br>P_MINOR_VERSION=9<br>P_SPRINT_LEVEL=0 |                  |
| GOSIGN_DESKTOP<br>GOSIGN_DESKTOP<br>GOSIGN_DESKTOP<br>GOSIGN_DESKTOP | MAJOR_VERSION=6<br>MINOR_VERSION=9                         |                  |

- GSD log files:
  - Service log "C:\Windows\ServiceProfiles\LocalService\Documents\Ascertia\Go-Sign-Desktop\logs"
  - Child instance log (%userprofile%/Documents/Ascertia/Go-Sign-Desktop/logs/go-signdesktop.log)
- Copy of %userprofile%\AppData\Roaming\Ascertia\Go-Sign-Desktop\logs\go-signdesktop.properties (if any changes applied from default values)
- Copy of C:\Windows\ServiceProfiles\LocalService\Documents\Ascertia\Go-Sign-Desktop\GSD.db file – if explicitily asked by Service Desk
- Browser console log file (F12 button)
- Browers network trace file (F12 button) only in case of network-related issue and if explicility asked by Service Desk
- Relevant screenshots reporting any useful exception

It is higly suggested to check any expection first with the internal IT/Network support for a preliminary analysis and then with 4CB. NSP may be involved as well in case of network-related issues.

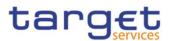

## 2.7.3.5.1 Client logging information and changing log level

ADSS Go>Sign Desktop application has two log levels. First informational, which is for normal use, and second, debug, which should only be used when investigating performance issues, functionality problems, etc. IT ADmin can view ADSS Go>Sign Desktop application logs at:

%userprofile%\AppData\Roaming\Ascertia\Go-Sign-Desktop\go-sign-desktop.properties

File. To enable detailed debug logging, follow these instructions:

- 1. Go to the above path
- 2. Edit the go-sign-desktop.properties file using a suitable text editor.
- 3. Change the value of the property GOSIGN\_DESKTOP\_LOG\_MODE from INFO to DEBUG and save the file.
- 4. Stop ADSS Go>Sign Desktop service and start it again
- 5. Retry the web failing web transaction to collect relevant trace files

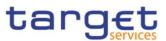

## 2.7.4 Annex

## 2.7.4.1 SU client - Gosign certificate renewal procedure

Once the Gosign certificate will need to be renewed, please execute the following steps in order to proceed with renewal process:

### 1) Stop Go>Sign Desktop

2) Go to Go>Sign Desktop installation directory i.e "C:\Program Files\Ascertia\Go-Sign-Desktop\app\conf" and remove the file 'gosign.keystore'

4) Remove the existing gosign certificate from local machine trust store

4) Restart Go>Sign Desktop and it will prompt to install the new self-signed certificate.

Procedure may be verified in advance and possibly adapted, in case specific tools for installation / sw distribution have been adopted on customer side.

## 2.7.4.2 MU client - Gosign certificate renewal procedure

Once the Gosign certificate will need to be renewed, please execute the following steps in order to proceed with renewal process:

### 1) Stop Go>Sign Desktop service

2) Go to Go>Sign Desktop installation directory i.e "C:\Program Files\Ascertia\Go-Sign-Desktop\app\conf" and remove the file 'gosign.keystore'

3) remove gosign certificate from local machine trust store

4) remove gosign certificate from admin user trust store

5) Execute once from admin the command "C:\Program Files\Ascertia\Go-Sign-Desktop\Go-sign-desktop.exe" (or account that performed installation). This command will add the gosign certificate into admin trust store

6) Execute once from admin the command "C:\Program Files\Ascertia\Go-Sign-Desktop\GSD.exe" (or account that performed installation). This command will add the gosign certificate into LM trust store

# 7) Re-start the service

Procedure may be verified in advance and possibly adapted, in case specific tools for installation / sw distribution have been adopted on customer side.

In case of terminal server cluster, the renewal procedure to follow for server >1 is described in the next section and has to start from step #2.

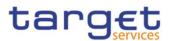

# 2.7.4.3 Distributing MU client on Terminal server cluster – suggested procedure

The following procedure has been correctly tested and implemented in order to distribute the MU client in a terminal server cluster:

1 install GSD MU 6.9.0.9 as described in this guide (on server > 1)

2 stop of any Go-Sign-Desktop instance possibly opened

4 remove gosign certificate (generated by installation) from local machine trust store

- 5 remove gosign certificate (generated by installation) from admin user trust store
- 6 copy/replace gosign.cer file in server >1 (from server 1)
- 7 copy/replace cacerts java keystore file in server >1 (from server 1)
- 8 copy/replace gosign.keystore file in server >1 (from server 1)

9 Execute once from admin the command "C:\Program Files\Ascertia\Go-Sign-Desktop\Go-signdesktop.exe" (or account that performed installation). This command will add the gosign certificate into admin trust store

10 Execute once from admin the command "C:\Program Files\Ascertia\Go-Sign-Desktop\GSD.exe" (or account that performed installation). This command will add the gosign certificate into LM trust store

11 Re-start the service

# 2.7.4.4 Useful log files

The three files attached contain logs of successful signing test cases, done with 6.9.0.9 client (MU: service and child instance; SU: client application). They are meant to be checked by customer IT support in order to confirm the Ascertia local setup is working correctly, in a terminal server environment or in a desktop one.